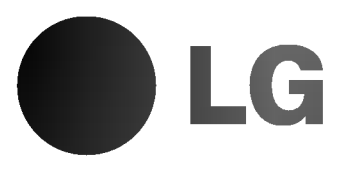

# DVD PREHRÁVAČ **VIDEO KAZETOVÝ REKORDÉR**

# UŽÍVATEĽSKÁ PRÍRUČKA

Model : VC8716

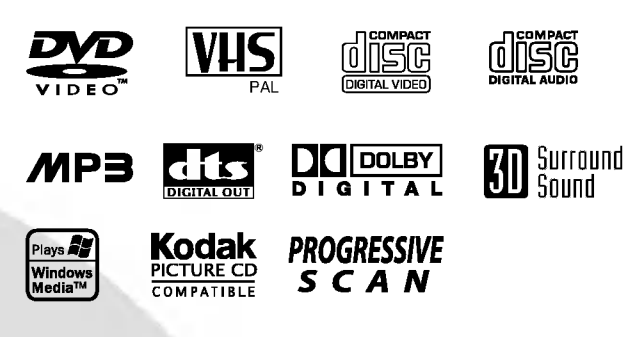

SLOVAK

Pred zapojením, prevádzkovaním alebo nastavovaním tohto výrobku si najskôr pozorne prečítajte celú príručku.

### Bezpečnostné predpisy / Dôležité upozornenia o ovládaní tejto jednotky

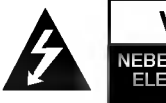

VYSTRAHA NEBEZPEČENSTVO ÚRAZU<br>ELEKTRICKÝM PRÚDOM<br>NEOTVÁRAŤ

**VÝSTAHA: Z** DÔVODU ZNÍŽENIA NEBEZPE?ENSTVA URAZU ELEKTRICKYM PRUDOM NEOTVARAJTE KRYT (ALEBO ZADNY PANEL)

VO VNÚTRI SA NENACHÁDZAJÚ ŽIADNE UŽÍVATEĽOM OPRAVITEĽNÉ ČASTI OPRAVY ZVERTE DO RUK KVALIFIKOVANEHO SERVISNÉHO PERSONÁLU

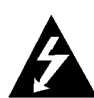

Tento blesk s nadol smerujúcou šípkou v rovnostrannom trojuholníku je určený na upozornenie<br>užívateľa o prítomnosti nebezpečného neizolovaneho vysokeho napatia vo vnutri skrinky zariadenia, ktoré môže byť dostatočne silné pre osoby na spôsobenie úrazu elektrickým prúdom.

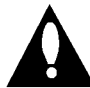

Výkričník v rovnostrannom trojuholníku je určený na<br>upozornenie používateľa o prítomnosti dôležitých<br>prevádzkových a údržbových (servisných) pokynov v<br>literatúre sprevádzajúcej tento výrobok.

UPOZORNENIE: Z DÔVODU ZNÍŽIŤ NEBEZPEČENSTVO POŽIARU ALEBO ÚRAZU ELEKTRICKÝM PRÚDOM. NEVYSTAVUJTE TENTO VÝROBOK DAŽĎU ALEBO VLHKOSTI.

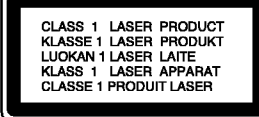

#### VYSTRAHA:

Digitálny video diskový prehrávač používa laserový systém. .<br>Za účelom správneho používania tohto výrobku si pozorne pre?itajte u?ivate?sku priru?ku <sup>a</sup> uchovajte ju pre buducu potre- bu. <sup>V</sup> pripade, ?e si jednotka vy?aduje udr?bu, kontaktuje autoribu. V prípade, že si jednotka vyžaduje údržbu, kontaktuje autorizovaný servis – vid servisný postup.

Používanie ovládacích prvkov, nastavovanie a vykonávanie postupov, ktore nie su v sulade s udajmi uvedenymi v tejto užívateľskej príručke, môže spôsobiť nebezpečenstvo úrazu vystavením sa ožiareniu.

.<br>Z dôvodu prevencie proti ožiareniu laserovým lúčom sa<br>nepokúšajte otvárať kryt zariadenia. NIKDY SA NEPOZERA-<br>JTE PRIAMO DO LÚČA.

**VÝSTRAHA: Z**ariadenie nesmie prísť do styku s vodou, s<br>kvapkami či v inej forme, a na zariadenie sa nesmú klásť<br>žiadne predmety obsahujúce kvapaliny ako napríklad vázy.

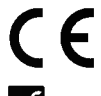

Tento výrobok spĺňa požiadavky o rádiových interferenciach stanovenymi Smernicou EHS 89/336/EHS, 93/68/EHS a 73/23/EHS.

## $\boldsymbol{K}$  Poznámky o autorských právach:

prostredníctvom káblových zariadení, verejne prehrávať alebo<br>požičiavať materiál chránený autorskými právami bez pred-

chádzajúceho súhlasu.<br>Tento výrobok obsahuje funkciu pre ochranu proti kopírovaniu<br>vyvinutú spoločnosťou Macrovision. Na niektorých diskoch sa

nahravaju signaly pre ochranu proti kopirovaniu. Tento vyrobok obsahuje technologiu na ochranu autorskych prav, ktora je chranena technologickymi pravami niektorych patentov <sup>v</sup> USA a ostatnymi pravami du evneho vlastnictva spoločnosti Macrovision Corporation a iných vlastníkov práv.<br>spoločnosti Macrovision Corporation a iných vlastníkov práv.<br>Používanie tejto technológie na ochranu autorských práv musí byt schválené spoločnosťou Macrovision Corporation a je<br>byt schválené spoločnosťou Macrovision Corporation a je<br>určené na domáce alebo iné obmedzené prehrávanie, len ak spoločnosť Macrovision neschváli inak. Obchádzanie alebo narušovanie tejto ochrany je zakázané.

SÉRIOVÉ ČÍSLO: Sériové číslo je uvedené na zadnom kryte jednotky. Číslo je jedinečné pre každú jednotku a nie je prístupné ostatným osobám. Odporúčame zaznamenať požadované údaje v nasledujúcich riadkoch a uchovať túto príručku ako trvalý záznam o kúpe.

Model č.

Sériové č.

SPOTREBITELIA BY SI MALI VŠIMNÚŤ, ŽE NIE VŠETKY TELEVÍZNE PRIJÍMAČE S VYSOKOU DEFINÍCIOU SÚ ÚPLNE KOMPATIBILNÉ S TÝMTO VÝROBKOM, A SA MÔŽE VYSKYTNU? ZOBRAZENIE DEFORMOVANEHO OBRAZU. V PRIPADE PROBLEMOV S POSTUPNE SNIMANYM OBRA-ZOM 625 SA ODPORÚČA PREPNÚŤ PRIPOJENIE NA VÝSTUP V "ŠTANDARDNEJ DEFINÍCII". AK MÁTE OTÁZKY OHLADOM KOMPATIBILITY NÁŠHO TELEVÍZNEHO PRIJÍMAČA S TÝMTO MODELOM 625p DVD PREHRÁVAČA, KONTAKTUJTE NAŠE SPOTREBITEĽSKÉ SERVISNÉ CEN-TRUM.

#### Vlastnosti:

- .<br>• úplná univerzálnosť prehrávania DVD, VCD, audio CD alebo VHS kazety.
- · Prehrávanie DVD počas nahrávania TV programu na videorekordéri.
- · Diaľkové ovládanie DVD a video rekordéra.
- Nahrávanie DVD na VHS (ak nie je DVD chránené prostrednictvom Macrovision).
- · Hi-Fi stereo videorekordér

### Dôležité upozornenie pre ovládanie tejto jednotky

Táto jednotka používa jednu skupinu ovládacích prvkov na ovládanie DVD a zároveň video rekordéra. Nasledujúce tlačidlá môžu byť užitočné pre úspešné ovládanie obidvoch častí.

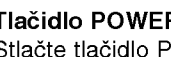

#### Tlačidlo POWER [ZAPNUTIE/VYPNUTIE]

Stlačte tlačidlo POWER [ZAPNUTIE/VYPNUTIE] na diaľkovom ovládaní alebo na prednom paneli tejto jednotky.

2 Tlačidlo DVD<br>4 Ak chcete ovládať DVD, stlačte tlačidlo DVD na diaľkovom ovládaní.

Na displeji na prednom paneli sa rozsvieti indikator DVD označujúci výber DVD.

#### Tlačidlo VCR [video rekordér]

Ak chcete ovládať video rekordér[VCR], stlačte tlačidlo VCR na diaľkovom ovládaní. Na displeji na prednom paneli sa rozsvieti indikator VCR označujúci výber video rekordéra [VCR].

#### Tlačidlo DVD/VCR

Stlačením tlačidla DVD/VCR na prednom paneli prepnete ovládanie medzi DVD a video rekordérom [V

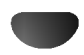

### Obsah

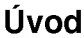

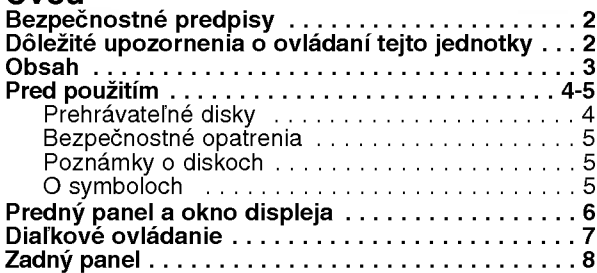

### Priprava

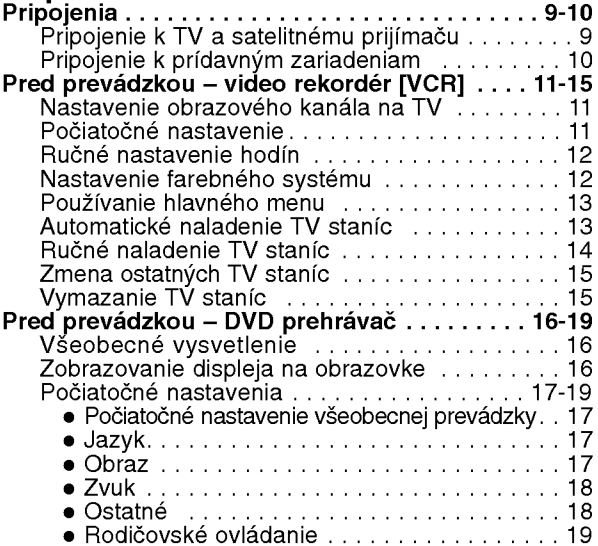

### Prevádzka

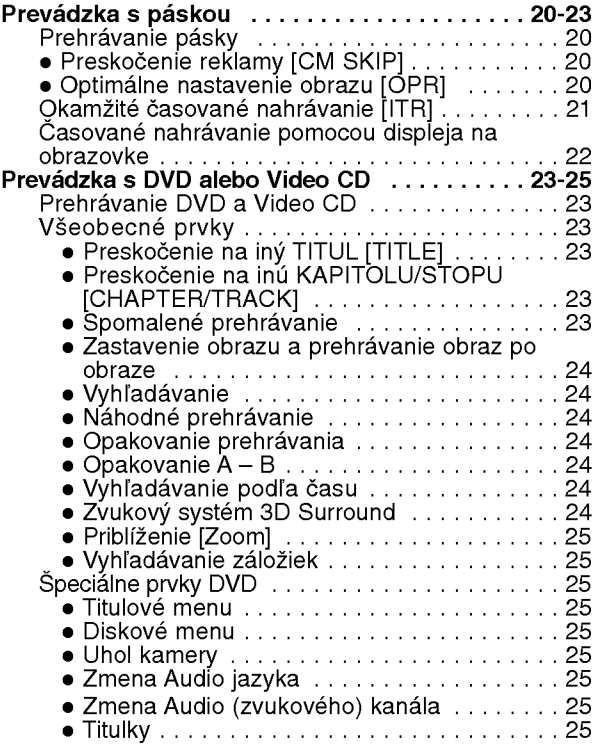

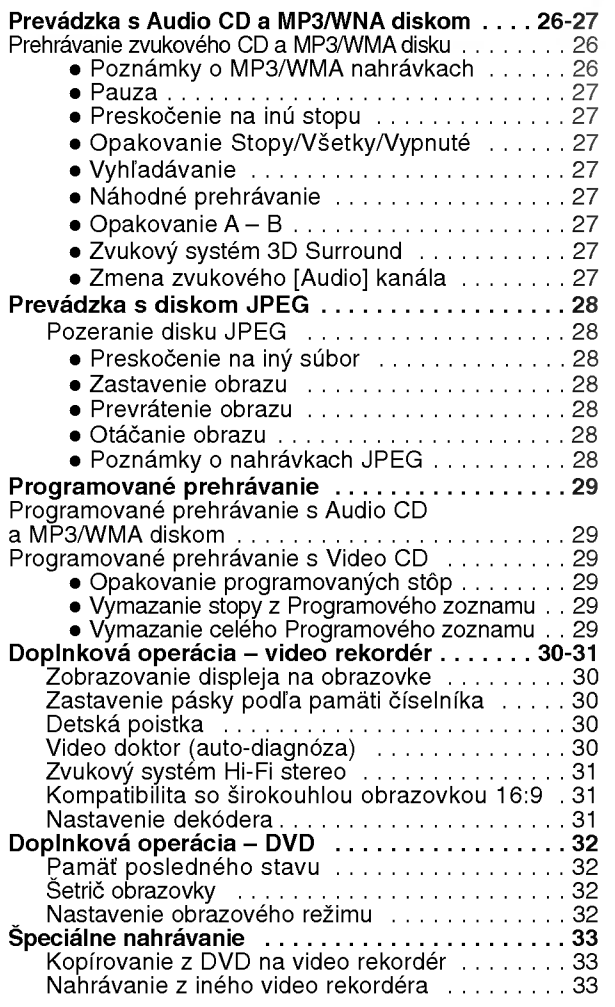

#### REFERENCIE

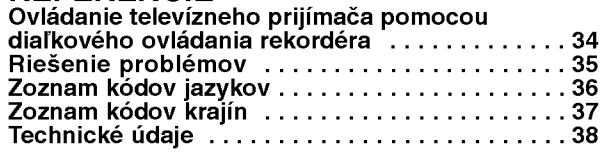

### O symboloch pre inštrukcie

Označuje nebezpečenstvo poškodenia jednotky alebo iných zariadení.

Označuje špeciálne prevádzkové prvky tejto jed-

notky.

 $T$  Označuje tipy a rady pre uľahčenie ovládania.

### Pred použitím

### Prehrávateľné disky

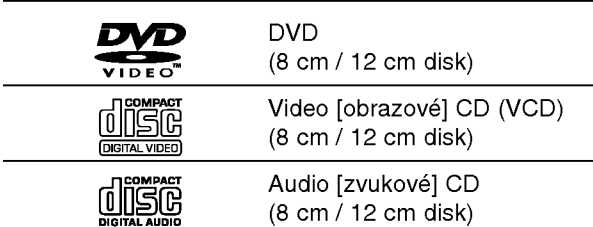

Okrem toho môže táto jednotka prehrávať disky DVD±R, DVD±RW, Kodak PICTURE CD <sup>a</sup> CD-R alebo CD-RW obsahujúce zvukové nahrávky, MP3, WMA alebo JPEG súbory alebo tiež SVCD.

### **N** Notes

- -- V zavislosti od stavu nahravacieho zariadenia alebo samotného disku CD-R/RW (alebo DVD±R/±RW). niektore disky CD-R/RW (alebo DVD±R/±RW) nie je možné prehrávať na tejto jednotke.
- Na žiadnu stranu disku (stranu pre nahrávku alebo stranu pre označenie) nelepte žiadne nálepky alebo označenia.
- Nepoužívajte CD nepravidelných tvarov (napr. CD v tvare srdca alebo osemuholníkov). Používanie týchto CD môže spôsobiť poškodenie zariadenia.

### $\mathbf N$  Poznámky o DVD a CD diskoch

Niektoré funkcie prehrávania DVD a CD diskov môžu byť zámerne nastavené výrobcom softvéru (programu). Keďže táto jednotka prehráva DVD a CD disky podľa ich obsahu stanoveným výrobcom programu, niektoré prvky prehrávania jednotky nemusia byť prístupné alebo môžu byť pridané iné funkcie.

Pozrite si tiež pokyny uvedené v dokumentácii DVD alebo CD disku. Niektoré DVD disky určené na obchodné účely nemusí byť možné prehrávať na tomto zariadeni.

#### Regionálny kód DVD prehrávača a DVD disky

Tento DVD prehrávač je navrhnutý a vyrobený na

prehrávanie DVD programov v kóde regiónu "2". Regionálny kód na označeniach niektorých DVD diskoch označuje typ prehrávača, pre ktorý je DVD disk určený. Táto jednotka je schopná prehrávať DVD disky s označením "2" alebo "ALL" "[Všetky]". Ak sa pokúsite prehrávať disk iného typu, na televíznej obrazovke sa zobrazí správa "Check Regional Code" ["Skontrolujte regionálny kód"]. Niektoré DVD disky nie sú označené regionálnym kódom aj keď je ich prehrávanie zakázané podľa regionálnych obmedzení.

### Vyrazy o diskoch

#### Titul (len pre DVD)

Obsah hlavného filmu alebo obsah sprievodného programu alebo obsah doplňujúceho programu alebo hudobný obsah. Ku každému titulu je priradené referenčné číslo, pomocou ktorého ho ľahko vyhľadáte.

#### Kapitola (len pre DVD)

Séria obrázkov alebo hudobná časť, ktorá je menšia ako titul.

Titul je zložený z jednej alebo viacerých kapitol. Ku každej kapitole je priradené číslo kapitoly, pomocou ktorého kapitolu rýchlo vyhľadáte. Niektoré disky nemusia byť rozdelené na kapitoly.

#### Stopa (len pre Video CD <sup>a</sup> audio CD)

Séria obrázkov alebo hudobná časť na video CD alebo audio CD. Ku každej stope je priradené číslo stopy, pomocou ktorého stopu ľahko vyhľadáte.

#### Scéna

Na video CD s funkciami PBC (Ovládanie prehrávania), je film a stojaci obraz rozdelený do častí nazývaných "scény". Každá scéna sa zobrazuje v obrazovke menu a je k nej pridelené číslo scény, pomocou ktorého scénu ľahko vyhľadáte.

Scéna sa skladá z jednej alebo viacerých stôp.

### Druhy video CD

Existujú dva druhy video CD diskov:

#### Video CD disk vybaveny funkciou PBC (Verzia 2.0)

Funkcia PBC (Ovládanie prehrávania) umožňuje interaktívne ovládanie systému pomocou menu, funkcií vyhľadávania alebo iných typických počítačových funkcií. Okrem toho je možné zobraziť zastavený obraz vo vysokom rozlíšení, ak je na disku nahrané.

#### Video CD disky, ktoré nie sú vybavené funkciou PBC (Verzia 1.1)

Tieto video CD disky sú založené na rovnakom princípe ako audio CD, umožňujú prehrávanie obrazových [video] ako aj zvukových [audio] záznamov, ale nie sú vybavené funkciou PBC.

### Pred použitím (pokračovanie)

### Bezpečnostné opatrenia

#### Manipulácia s jednotkou

#### Preprava jednotky

Pôvodné ochranné balenie a baliaci materiál sa môžu neskôr zísť. Pre maximálnu ochranu jednotky ju zabaľte naspäť do pôvodného obalu, v ktorom ste ju dostali od výrobcu.

#### Nastavenie jednotky

Ak sa jednotka nachádza v blízkosti televízneho prijímača, obraz a zvuk môžu byť počas prehrávania rušené. V tomto prípade jednotku umiestnite ďalej od televízneho alebo rádio prijímača, alebo jednotku po vybrati disku vypnite.

#### Udržiavanie čistého povrchu

V blízkosti jednotky nepoužívajte prchavé tekutiny, ako napríklad insekticídne rozprašovače. Nenechávajte gumené alebo plastové výrobky v dlhšom kontakte s jednotkou počas dlhšieho obdobia. Tieto výrobky zanechajú na povrchu stopy.

#### Čistenie jednotky

#### Čistenie krytu

Na čistenie krytu používajte mäkkú a suchú handru. Ak je povrch veľmi znečistený, použite mäkkú handru jemne navlhčenú slabým čistiacim prostriedkom. Nepoužívajte silné rozpúšťadlá ako napríklad alkohol, benzín alebo riedidlo, tieto látky môžu poškodiť povrch jednotky.

#### Dosiahnutie čistého obrazu

DVD prehrávač je presné zariadenie vyrobené na báze najnovšej technológie. Ak sú optická snímacia šošovka alebo disková mechanika znečistené alebo

opotrebované, kvalita obrazu sa môže znížiť. Odporúčame preto pravidelne kontrolovať a udržiavať zariadenie po každých 1000 hodinách prevádzky. (Toto záleží od prostredia prevádzky).

Podrobnosti o údržbe Vám poskytne Váš najbližší predajca.

### Poznámky o diskoch

#### Manipulácia s diskmi

Stranu disku, na ktorej sa nachádza nahrávka, nikdy nechytajte.

Disky chytajte za hrany tak, aby ste na povrchu disku nezanechávali odtlačky prstov.

Na disky nelepte nálepky ani lepiacu pásku.

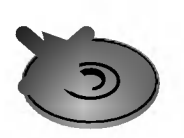

#### Uskladnenie diskov

Po skončení prehrávania disky uskladnite v ich obaloch. Disky nevystavujte priamemu slnečnému svetlu alebo zdrojom tepla a nenechávajte ich v zaparkovaných autách vystavené priamemu slnečnému svetlu, pretože v aute sa na slnku môže teplota veľmi zvýšiť.

### Čistenie diskov

Odtlačky prstov a prach na disku môžu spôsobiť zníženie kvality obrazu alebo rušenie zvuku pri prehrávaní. Pred prehrávaním disk vyčistite pomocou čistého kusu tkaniny. Disk utierajte od stredu smerom <sup>k</sup> vonkajšiemu okraju.

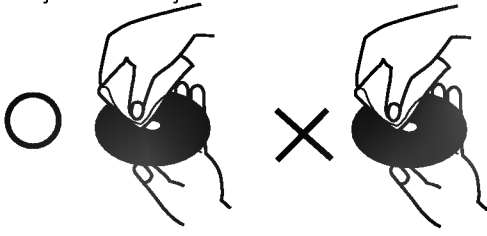

Nepoužívajte silné rozpúšťadlá ako alkohol, benzín, riedidlo, v obchodnej sieti dostupné čistiace prostriedky alebo antistatické čistidlá, ktoré sú určené na staršie vinylové platne.

### O symboloch

#### O zobrazení symbolu  $\heartsuit$

Počas prevádzky sa môže na TV obrazovke zobraziť

symbol "  $\mathsf{\Theta}$  ". Táto ikona znamená, že daná funkcia popísaná v tejto užívateľskej príručke nie je prístupná pri prehrávaní vloženého DVD video disku.

#### O symboloch diskov pre užívateľskú príručku

Časť, ktorej názov obsahuje jeden z nasledovných symbolov, platí len pre disk označený príslušným symbolom.

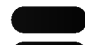

Video CD s funkciou PBC (Ovládanie prehrávania). Video CD bez funkcie PBC (Ovládanie prehrávania).

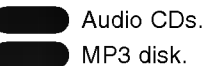

DVD

WMA disk.

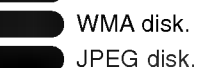

### Predny panel a okno displeja

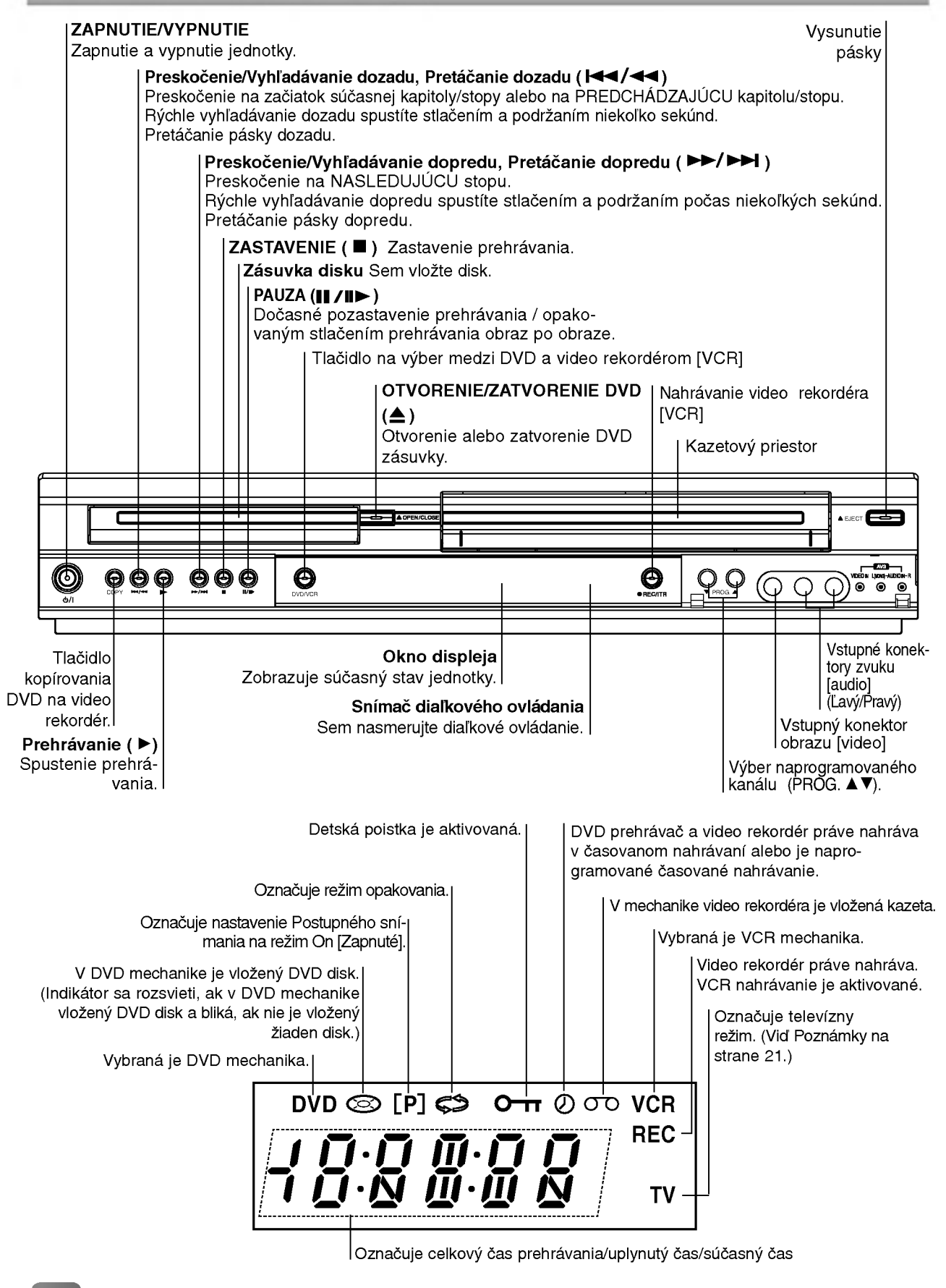

### Diaľkové ovládanie

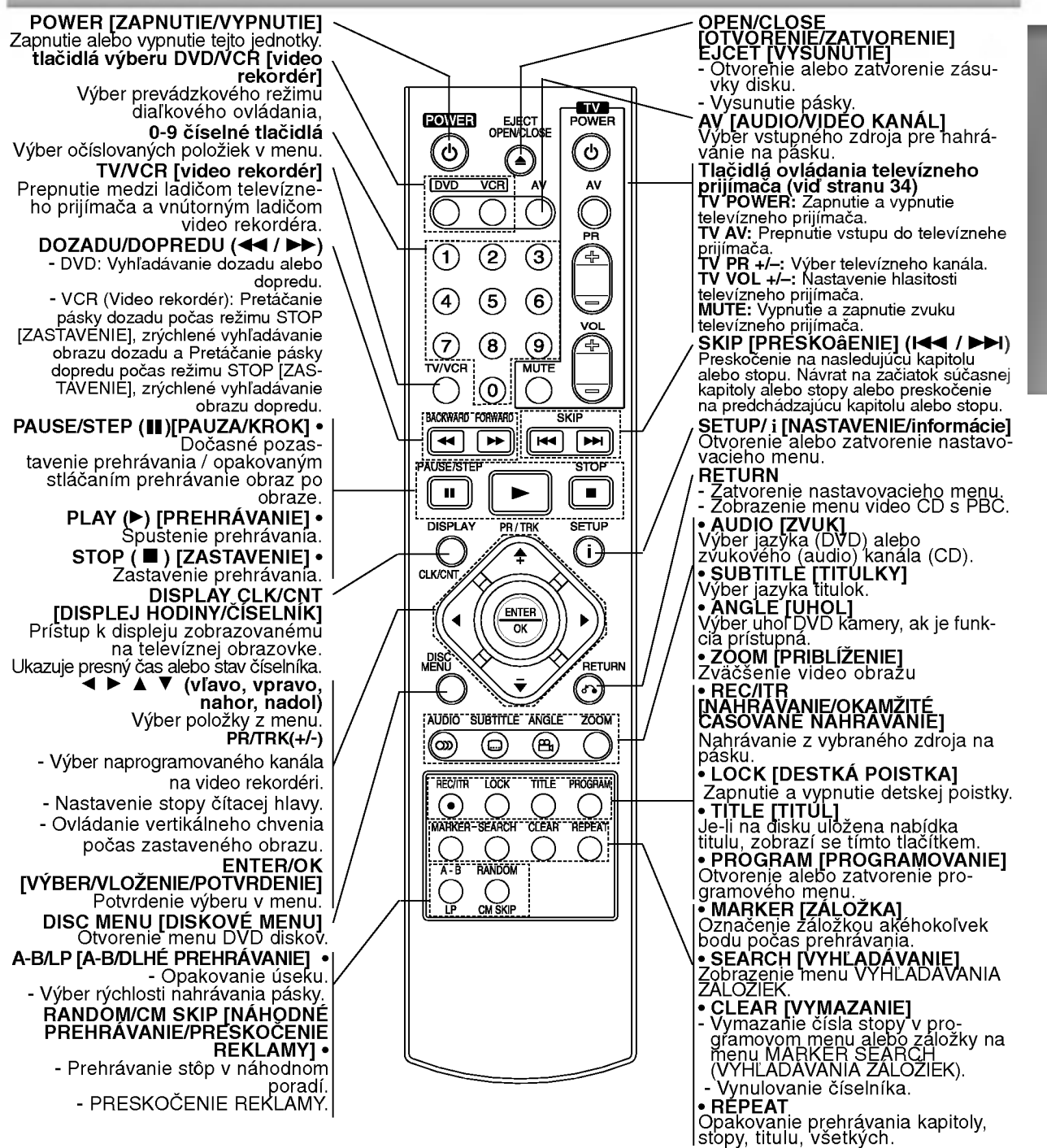

#### Prevádzkový rozsah diaľkového ovládania

Diaľkové ovládanie namierte na snímač diaľkového ovládania a stlačte požadované tlačidlo.

- · Distance(Vzdialenosť): Približne 23 stôp (7 m) od snímača diaľkového ovládania.
- Angle(Uhol): Približne 30° v každom smere od snímača diaľkového ovládania.

#### Vloženie batérií do diaľkového ovládania

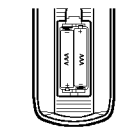

Otvorte kryt batérií na zadnej strane diaľkového ovládania a vložte dve batérie R03 (veľkosť AAA) so správnym nastavením pólov  $\odot$  a  $\odot$ .

### ∠<sup>I</sup>NUpozornenie

Nemiešajte staré a nové batérie. Nikdy nemiešajte rôzne druhy batérií (štandardné, alkalické atď.)

### Zadny panel

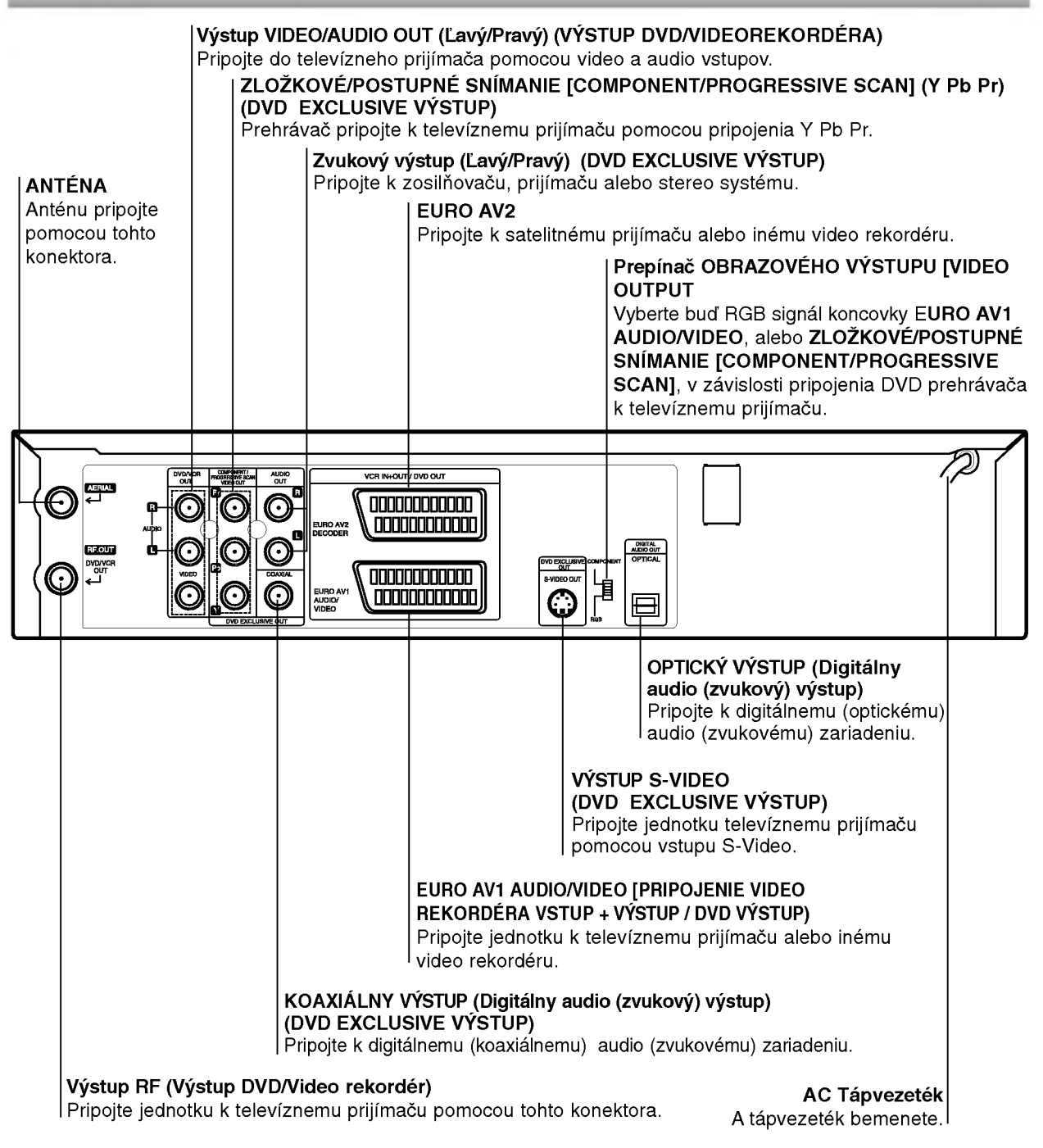

⚠

Vnútorné kolíky koncoviek na zadnom paneli nikdy nechytajte. Elektrostatický výboj môže natrvalo poškodiť jednotku.

### Pripojenia

### **T**ipy

- V zavislosti od televizneho prijima?a a ostatnych zariadeni, ktore chcete pripoji?, existuje viacero
- znásobov ako pripojiť jednotu.<br>Pozrite si užívateľské príručky televízneho prijímača, stereo<br>systému a ostatných zariadení, ak je to potrebné na<br>najlepšie pripojenie tohto zariadenia.<br>Za účelom dosiahnutia lepšej kvality z
- torov audio in [zvukový vstup] zosilňovača, prijímača,<br>stereo alebo audio/video zariadenia. Vid' časť "Pripojenie prídavných zariadení" na strane 10.

- **/!∖Upozornenie**<br>– Uistite sa, či je jednotka priamo pripojená k televíznemu prijímaču
- nastavte televízny prijímač na správny vstupný video kanál.<br>– Konektor AUDIO OUT [ZVUKOVÝ VÝSTUP] jednotky nepripájajte do konektorov phono [gramofon] (nahravacie pripojenie) zvukoveho systemu.

### Pripojenie k televiznemu a satelitnému prijímaču

- V závislosti od ostatných zariadení, vykonajte jedno z nasle-<br>dovných pripojení.
- dovných pripojení.<br>Ak používate pripojenie pomocou koncoviek ZLOŽKOVÉHO AK pouzívale pripojenie pomocou koncoviek ZLOZKOVEHO<br>OBRAZOVÉHO VÝSTUPU (COMPONENT VIDEO OUT),<br>OBRAZOVÝ VÝSTUP [VIDEO OUT] nastavte do polohy<br>ZLOŽKOVÝ (COMPONENT]. Ak používate pripojenie pomocou signálu RGB koncovky EURO

#### Základné pripojenie (AV)

- <sup>1</sup> Koncovku EURO AV1 AUDIO/VIDEO na zadnom paneli tejto jednotky pripojte <sup>k</sup> zasuvke SCART input [vstup] na televiznom prijima?i pomocou kabla typu SCART.
- 2 Niektoré televízne stanice vysielajú zakódované televízne<br>signály, ktoré môžete vidieť len pomocou zakúpeného<br>alebo prenajatého dekódera. Tento dekóder (descrambler)<br>pripojte ku koncovke vstupu EURO AV2 DECODER na zadnom paneli.

alebo

- 1 Koncovky VIDEO VÝSTUPU DVD/VIDEOREKORDÉRA na<br>DVD prehrávači pripojte k príslušným koncovkám na<br>televíznom prijímači pomocou video kábla.
- 2 Koncovky ľavý a pravý DVD/VCR AUDIO OUT [ZVUKOVÝ<br>VÝSTUP DVD/VIDEO REKORDÉRA] na zadnej strane<br>DVD prehrávača pripojte k audio [zvukovým]<br>ľavému/pravému konektorom na televíznom prijímači pomocou audio [zvukovych] kablov.

#### Základné pripojenie (RF)

- 1 Kábel antény RF vonkajšej / vnútornej antény ku konek-<br>1 toru AERIAL [anténa] na zadnom paneli tejto jednotky.
- 
- 2 Pripojte dodany kabel anteny RF <sup>z</sup> konektora RF OUT [VYSTUP RF] na zadnom paneli tejto jednotky <sup>k</sup> vstupu anteny na televiznom prijima?i.

.<br>Zvláštny výstup pre DVD<br>Pripojenie Zložkové Video (Color Stream®) [Prúd fariem�]

- **1 COMPONENT VIDEO OUT/PROGRESSIVE SCAN** na<br>DVD prehrávači pripojte do príslušných konektorov na<br>televíznom prijímači pomocou kábla Y Pb Pr.
- 2 Koncovky ľavý a pravý AUDIO OUT [ZVUKOVÝ VÝSTUP]<br>na zadnej strane DVD prehrávača pripojte k audio<br>[zvukovým] ľavému/pravému konektorom na televíznom<br>prijímači pomocou audio [zvukových] káblov.

- Pripojenie S-Video<br>1 Konektor S-Video OUT [Výstup S-Video] na tejto jednotke pripojte k vstupnému konektoru S-Video na<br>1 televíznom prijímači pomocou S-Video kábla.
- 2 Koncovky ľavý a pravý AUDIO OUT [ZVUKOVÝ VÝSTUP]<br>na zadnej strane DVD prehrávača pripojte ku audio<br>[zvukovým] ľavému/pravému konektorom na televíznom<br>prijímači pomocou audio [zvukových] káblov.

## Pripojenie pomocou Postupneho snimania [Progressive scan] (Color Stream�Pro)

- Ak je Váš televízny prijímač vybavený režimom vysokej<br>definície alebo digitálnym režimom "digital ready", môžete uelinicie alebo digitalným rezimom "digital ready", možete<br>využiť výstup postupného snímania DVD prehrávača, čím dosiahnete najvyššie možné rozlíšenie
- aoorannous najvysois mozno roznosimo.<br>Ak Váš televízny prijímač nepodporuje formát Postupného<br>snímania [Progressive Scan], obraz sa pri výbere snimania je rogressive ocanj, obraz sa pri vybere<br>Postupného snímania [Progressive Scan] na DVD prehrá-<br>vači zobrazí zmiešaný.
- Koncovky ZLOŽKOVÉHO OBRAZOVÉHO<br>VÝSTUPU/POSTUPNÉHO SNÍMANIA[COMPONENT /<br>PROGRESSIVE SCAN VIDEO OUT] DVD prehrávača<br>pripojte do príslušných koncoviek na televíznom prijímači pomocou kabla Y Pb Pr.
- 2 Koncovky ľavého a pravého zvukového výstupu [AUDIO<br>2 OUT] DVD prehrávača pripojte do ľavej a pravej zvukovej [audio] koncovky televízneho prijímača pomocou zvukovych kablov.

- 
- W Poznámky<br>– V menu nastavenia pre postupný signál nastavte položku<br>– Postupné [Progressive] do polohy "Zapnuté [On]", vid str. 17.<br>1)Z jednotky vyberte prípadný disk a zatvorte diskovú<br>– Zásuvku. V okne displeja sa zobraz
- Stlačené paří sekúnd. Obrazový výstup sa nastaví<br>spať na štandardné nastavenie a obraz bude opäť<br>viditeľný na bežnom analógovom televíznom prijímači<br>alebo monitore.
- -- Postupne snimanie nefunguje s analogovymi obrazovymi [video] pripojeniami (?lte koncovky OBRAZOVEHO VYSTUPU [VIDEO OUT]) alebo <sup>s</sup> pripojenim S-VIDEO.

#### Zadný panel tejto jednotky (Zvláštny výstup pre DVD)

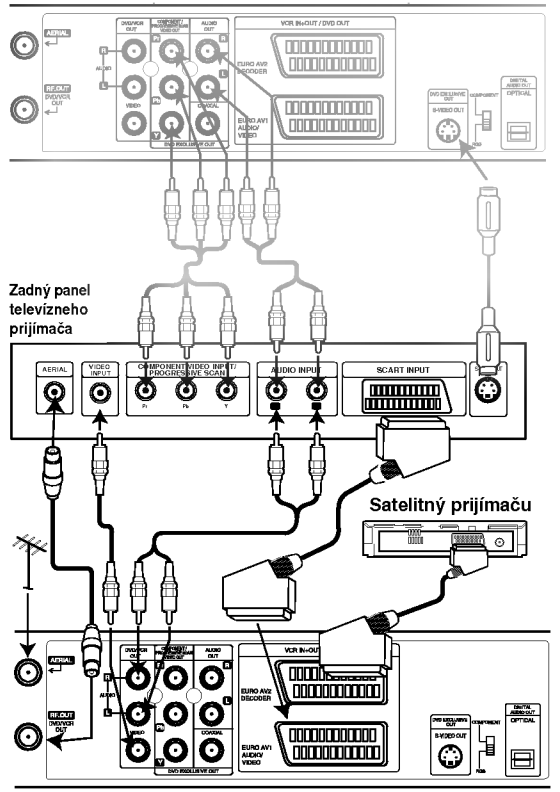

Zadná strana tejto jednotky (Základné pripojenie)

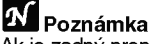

Ak je zadny prepina? prepnuty do polohy RGB, polo?ka Postupne snimanie [Progressive Scan] sa nezobrazi <sup>v</sup> menu nastavenia.

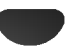

### Pripojenia (Pokračovanie)

### Pripojenie k pridavnym zariadeniam

#### Pripojenie k dvojkanálovému analógovému zosilňovaču alebo Dolby Pro Logic II / Pro Logic

Ľavý a pravý konektor AUDIO OUT [ZVUKOVÉHO<br>VÝSTUPU] na tejto jednotke pripojte k ľavému a pravému konektoru na zosilňovači, prijímači alebo stereo systéme pomocou audio [zvukových] káblov.

### Pripojenie k dvojkanálovému digitálnemu stereo (PCM) zosilňovaču alebo k Audio/Video prijímaču<br>s viackanálovým zosilňovačom (Dolby Digital™, MPEG <sup>2</sup> alebo DTS)

Koncovku DIGITAL AUDIO OUT [DIGITÁLNY AUDIO VYSTUP] (opticky alebo koaxialny) tejto jednotky pripojte k príslušnej koncovke na vašom zosilňovači. Použite prídavný digitálny (optický alebo koaxiálny) kábel .

2 Budete musieť aktivovať digitálny výstup tejto jed-<br>2 notky. (Viď "Digitálny audio výstup" na strane 18).

#### Digitálny viackanálový zvuk

Digitálne viackanálové pripojenie poskytuje najlepšiu kvalitu zvuku. Za týmto účelom potrebujete viackanálový Audio/Video prijímač, ktorý podporuje jeden alebo viac audio formátov podporovaných touto jednotkou (MPEG 2, Dolby Digital a DTS). Preverte si údaje v užívateľskej príručke prijímača a logá na prednom paneli prijímača.

#### Upozornenie:

Kvôli licenčnej zmluve DTS sa digitálny výstup pri prepnutí na DTS audio prúd prepne na DTS digitálny zvuk.

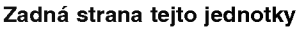

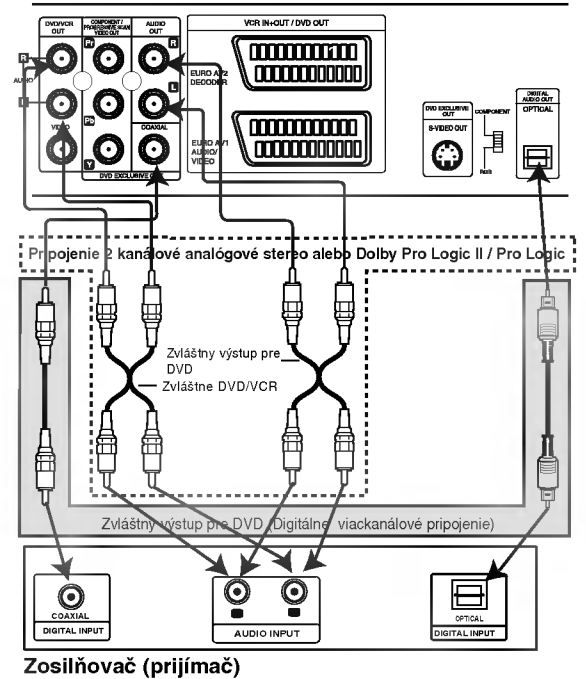

### **N** Poznámky

- Ak sa audio formát na digitálnom výstupe nezhoduje s vlastnosťami prijímača, prijímač bude vydávať silný rušený zvuk alebo nebude vydávať žiaden zvuk.
- Overenie audio formátu súčasného DVD na menu na obrazovke, stlačte tlačidlo AUDIO.

### Pred prevádzkou – video rekordér [VCR]

## Naladenie obrazového kanálu na

### vašom televíznom prijímači

### Poznámky

- Výstupná frekvencia tohto video rekordéra<br>(VCR) je nastavená v pásme UHF na kanál 60. Ak je tato frekvencia u? obsadena inou televiznou stanicou alebo ak je obraz rušený, môžete nou stanicou alebo ali je obraz našenj<br>zmeniť prenosový kanál vášho VCR. V krokoch 5 ~ 8 je popisany postup na zmenu v monosii s voljo popisality posta
- vystupnej nekvencie vasno vorn.<br>Váš televízny prijímač prijíma signály z video rekordéra (VCR) ako dalšiu televíznu stanicu. Aby ste mohli pozerať video pásky, musíte<br>váš televízny prijímač prepnúť na požadované<br>číslo kanála a naladiť tento kanál.Ak ste na cisio kanala a naladit tehto kanal.Ak ste<br>pripojenie použili koncovku **SCART** alebo pripojenie pouzili koncovku SCART alebo<br>**AUDIO** a **VIDEO** káble, váš televízny prijímač by mal v tom prípade byť vybavený zvláštnym<br>obrazovým kanálom na tento účel, zvyčajne sa tento kanál označuje ako AV.
- Uistite sa, že ste správne nainštalovali váš VCR podľa vyššie uvedeného popisu v tejto príručke.<br>Stlačením tlačidla POWER zapnite VCR. Zapnite váš televízny prijímač
- 2 Do VCR vložte nahranú video pásku a stlačte<br>2 tlačidlo PLAY na diaľkovom ovládaní. Televízny prijímač Prepnite na číslo televízneho kanalu, na ktorom si ?elate pozera? video pasky. Netrápte sa ak nemáte v tomto štádiu žiadnu video<br>pásku! Ak zapnete váš VCR a pokračujete v<br>krokoch 3 ~ 4, namiesto záznamu na páske<br>uvidíte pri ladení televízneho prijímača na obrazovke jasnú modrú obrazovku.

Vylaďujte tento kanál pokiaľ nie je obraz ostrý a zvuk jasny.

<sub>Jasny.</sub><br>Ak ste pre pripojenie VCR použili káble typu<br>**SCART** alebo **AUDIO** [Zvukový] a **VIDEO** SCAHT alebo AUDIO [Zvukovy] a "VIDEO"<br>[Obrazový] kábel, nemusíte ladiť váš televízny prijúbrazovyj kabel, hemušite ladit vaš televizný p<br>jímač, stačí ho jednoducho prepnúť na kanál **AV**. **AV** kanál je už naladený na optimálne prehrávanie<br>video pások na vašom televíznom prijímači.

4 Ulo?te tento kanal do pamate televizneho prijima?a. Ak neviete vykona? tento krok, pozrite sa do u?ivate?skej priru?ky va ho televizneho prijima?a.

5 Len v prípade, že sa vám nepodarilo podľa<br>7 krokov 1 ~ 4 dosiahnuť jasný obraz pri prehráwortov i volenizani protokoch 5 ~ 8.<br>vaní, pokračujte v krokoch 5 ~ 8.<br>Prepnite váš televízny prijímač na kanál, na ktorom chcete pozerať video záznamy.<br>ktorom chcete pozerať video záznamy.<br>Stlačením tlačidla **POWER** na diaľkovom ovládaní suacenim uacigia POWER na glajkovom oviadar<br>sa uistite, že je váš VCR vypnutý. (na displeji svietia len hodiny.)

Tlačte tlačidlo PROG. ▲ alebo ▼ na prednom paneli VCR a podržte ho stlačené počas viac ako 4 sekúnd.

Na displeji VCR (video rekordéra) sa rozsvieti nápis<br>RF36.

Na televíznej obrazovke sa objaví nasledovná obrazovka.

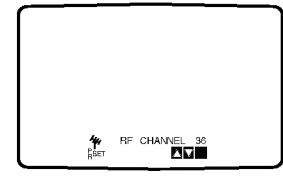

Stlačením tlačidla PROG. ▲ alebo ▼ navoľte iný obrazový kanál.

Môžete nastaviť ktorýkoľvek kanál medzi 22 a 68. Ak sa vyskytne interferencia počas pripojenia televízneho prijímača prostredníctvom konektora typu SCART, môžete ho tiež uviesť do polohy "OFF" [.Vypnuté"].

- Prepnite televízny kanál, na ktorom chcete pozerať video záznamy
	- *k*eď skončíte, stlačte tlačidlo **Φ/ ι** na prednom paneli VCR.

Vylaďte tento kanál tak, aby sa objavila jasná modrá obrazovka.

Uložte nastavenie tohto kanála na televíznom prijímači.

### **N** Poznámky

Uistite sa, že ste váš VCR správne nainštalovali a úspešne naladili určený obrazový kanál na vašom televíznom prijímači. Ak nenaladíte určený obrazový kanál na vašom televíznom prijímači, nebudete môcť pozerať a nahrávať video pásky!

## Počiatočné nastavenie

Pri popise nasledujúcich krokov budeme predpokladať, že ste práve pripojili videorekordér prvý krát. V tomto prípade ste videorekordér zapli po jeho pripojení do elektrickej siete. Nestláčajte žiadne tlačidlá. Na pripojenom televíznom prijímači teraz uvidíte. :

Poznámka - Ak sa toto menu nezobrazí, váš videorekordér už je naprogramovaný.

Pomocou tlačidla  $\triangleleft a \triangleright$  si vyberte príslušný štát podľa oblasti, v ktorej sa nachádzate.

"A": Rakúsko, "B": Belgicko, "CH": Švajčiarsko, "D": Nemecko, "DK": Dánsko, "E": Španielsko, "F": Francúzsko, "I": Taliansko, "N": Nórsko, "NL": Holandsko, "P": Portugalsko, "S<sup>i"</sup>: Švédsko, "SF": Finsko, OTHERS [OSTATNE].

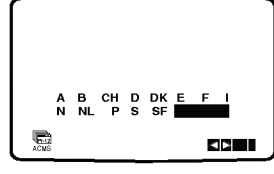

**27** Stlačením tlačidla OK spustíte automatické<br>2 ukladanie do pamäte televíznych kanálov v oblasti, v ktorej sa nachádzate.

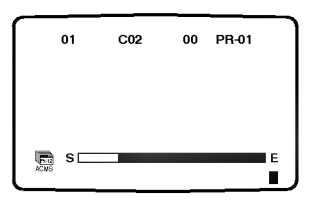

### Pred prevádzkou - video rekordér [VCR]

### Nastavenie hodín Ručne

Hodiny vo vašom VCR nastavenia času a dátumu vo vašom VC

Stlačte tlačidlo i.

Stlačením tlačidiel < alebo > vyberte z ponuky TIME DATE.

Potvrďte stlačením tlačidla OK.

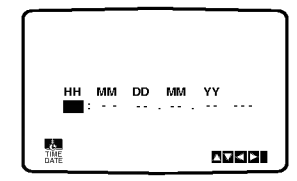

2 Pomocou číselných tlačidiel na diaľkovom ovlá-<br>daní nastavte hodnoty HODINY, MINÚTY, DEŇ, MESIAC a ROK.

Nezabudnite, že váš VCR používa 24 hodinový format, napr. <sup>1</sup> hodina poobede sa zobrazuje ako 13:00.

Deň v týždni sa zobrazí automaticky po zadaní hodnoty roka.

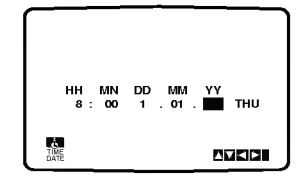

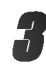

V prípade chyby, stlačte tlačidlá < alebo ▶ a chybné údaje opravte.

Stlačte tlačidlo i.

### Nastavenie farebného systému

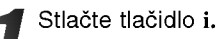

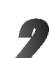

Na obrazovke sa objaví hlavné menu.

Stlačením tlačidla < alebo ▶ vyberte z ponuky SYSTEM.

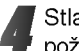

Stlačením tlačidiel ▲ alebo ▼ vyberte z ponuky požadovaný FAREBNÝ systém.

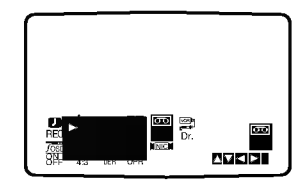

**5** Stlačením tlačidiel ◀ alebo ▶ vyberte z ponuky RF AUDIO.

Stlačením tlačidiel ▲ alebo ▼ vyberte z ponuky požadovaný systéme RF AUDIO.

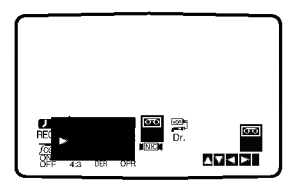

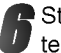

Stlačením tlačidla i odstráňte menu z obrazovky televízneho prijímača.

### Pred prevádzkou -- video rekordér [VCR]

### Používanie Základného menu

Tento VCR sa programuje veľmi jednoducho pomocou menu zobrazovaného na obrazovke. Menu sa ovláda pomocou DIAĽKOVÉHO OVLADANIA.

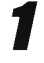

Stlačením tlačidla POWER zapnite váš televízny prijímač a VCR.

2 Stlačte tlačidlo i.<br>2 Na obrazovke sa zobrazí hlavné menu.

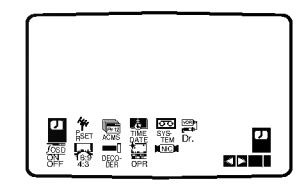

- REC Nastavenie časovaného nahrávania (viď str. 22).
- PR SET Nastavenie ručného ladenia (viď str. 14)
- ACMS Automaticky kanalovy pama?ovy system  $(vid str. 13)$
- TIME DATE Nastavenie času a dátumu (viď str. 12)
- 1.111 Dr.11 Dr.125tarenie sastawania (1.13)<br>● SYSTEM Nastavenie systému farebného televízneho prijímača (viď str. 12)
- **Dr.** Preverenie problému vášho VCR (viď str. 30)
- F.OSD ON/OFF Zobrazenie prevádzkového režimu vášho VCR (viď str. 30)
- **16:9/4:3 Nastavenie uhlopriečky vášho** televízneho prijímača (viď str. 31)
- DEKÓDER Pre použitie dekódera pre platenú televíziu (alebo satelit) s vaším videokazetofónom (pozri str. 31).
- OPR Zlepšenie obrazu prehrávania (viď str. 20)
- · NIC Zapnutie alebo vypnutie digitálneho zvuku NICAM (vid str. 31)

## **T**ipy

Jazyk menu môžete zmeniť v menu nastavenia DVD. (Viď Jazyk menu na strane 17.)

Pomocou tlačidiel < a ► vyberte požadované menu.

Stlačte tlačidlo OK a stlačením ▲ alebo ▼ nastavte váš výber.

Stlačením tlačidla i menu zmizne z televíznej obrazovky.

## Automaticke naladenie

## televiznych stanic

Ak je TV vysielací signál slabý, Váš VCR nedokáže detekovať potrebné informácie a nebude ich môcť správne ukladať. Na prekonanie tohto problému pozrite časť RUČNÉ LADENIE na strane 14.

Stlačením tlačidla POWER zapnite VCR.

2 Stlačte tlačidlo i.<br>2 Na obrazovke sa objaví hlavné menu. Stlačením tlačidiel  $\blacktriangleleft$  alebo  $\blacktriangleright$  vyberte z ponuky ACMS. Potvrďte stlačením tlačidla OK.

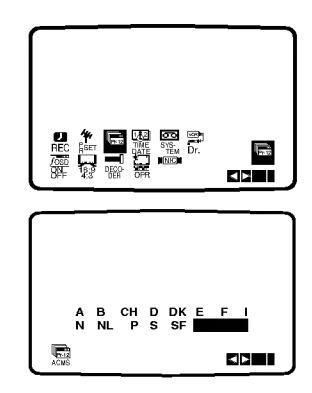

Pomocou tlačidla ◀ alebo ▶ vyberte požadovaný ŠTÁT.

"**A": R**akúsko, "**B": B**elgicko, "**CH": Š**vajčiarsko, "D": Nemecko, "DK": Dánsko, "E": Španielsko, "F": Francúzsko, "I": Taliansko, "N": Nórsko, "NL": Holandsko, "P": Portugalsko, "S": Švédsko, "SF": Fínsko, OTHERS [OSTATNÉ]. Stlačením tlačidla OK spusťte automatické ladenie stanic.

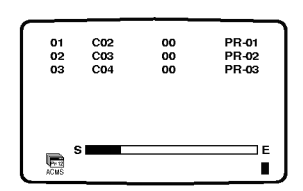

Po ukončení ladenia sa na obrazovke zobrazí tabuľka televíznych staníc. Stlačením tlačidla i toto nastavenie uložíte do pamate.

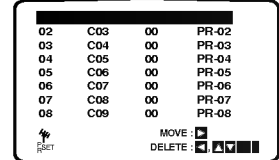

### Pred prevádzkou -- video rekordér [VCR]

### Ručné ladenie televíznych staníc

V niektorých oblastiach môže byť vysielací signál príliš slabý pre automatické naladenie VCR, ktoré nemusí nájsť alebo správne priradiť televízne stanic

Tieto stanice so slabším signálom musíte naladiť ručne, aby ste ich potom mohli uložiť do pamäte vášho VČR.

#### Stlačte tlačidlo i.

Na obrazovke televízneho prijímača sa objaví hlavné menu.

Stlačením tlačidiel < alebo > vyberte z ponuky PR SET. Potvrďte stlačením tlačidla OK.

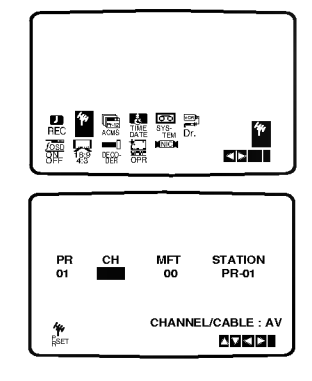

#### Stlačte tlačidlo i.

Objaví sa tabuľka televíznych staníc. Stlačením tlačidiel ▲ alebo V si z ponuky vyberte číslo programu, ktorý chcete naladiť. (napríklad PR 09)

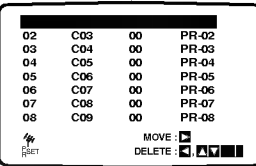

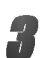

**3 Potvrdte stlačením tlačidla OK.**<br>Stlačením tlačidla AV nastavte C (Štandardné stanice) alebo S (Kablove stanice): C02 - C70, S01 - S41. Zadajte číslo kanálu stanice, ktorú chcete naladiť, pomocou očíslovaných tlačidiel alebo pomocou tlačidiel ▲ alebo ▼ nájdite požadovanú stanicu.

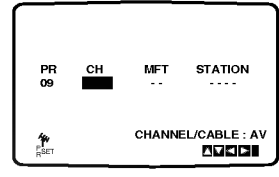

Vyhľadávanie sa zastaví po nájdení stanice. Stlačením tlačidla > vyberte MFT. Stláčaním tlačidiel ▲ alebo ▼ dosiahnete požadované nastavenie.

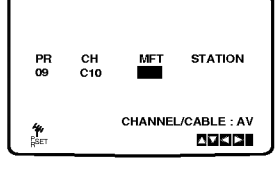

■ Aby ste mohli zadať názov televíznej stanice,<br>■ stlačením tlačidla ▶ zvoľte požadovanú STANICU. Potvrďte stlačením tlačidla OK. Na obrazovke sa zobrazí názov televíznej stanice.

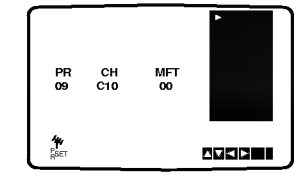

Pomocou tlačidla ▲ alebo ▼ vyberte zo zoznamu názov stanice.

Výber potvrďte stlačením tlačidla OK.

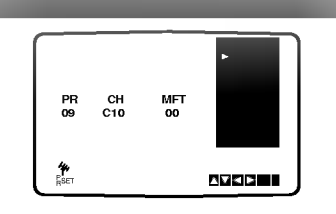

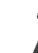

7 Ak nechcete používať "štandardné" názvy<br>televíznych staníc, môžete ich názov zmeniť ručne. Stlačte tlačidlo >

Pomocou tlačidiel ▲ alebo ▼ zadajte písmená a čísla pre názov novej stanice.

Pomocou tlačidiel < alebo > sa môžete pohybovať dozadu a dopredu medzi znakmi. Potvrďte stlačením tlačidla OK.

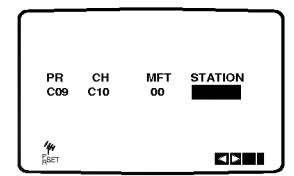

Stlačením tlačidla i potvrďte umiestnenie stanice. Stlačte tlačidlo i ešte jeden krát. Na vašom VCR sú teraz už naladené nové televizne stanice.

Ak chcete ručne naladiť ostatné stanice, opakujte kroky  $1 - 8$ .

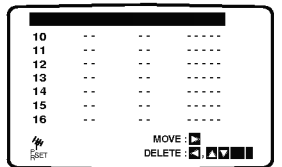

### Pred prevádzkou -- video rekordér [VCR]

### Zmena poradia televiznych stanic

Po nastavení televíznych staníc na vašom VCR sa môže stať, že budete chcieť zmeniť poradie, v akom sú vložené v pamäti bez toho, aby ste ich museli znovu naladiť! Podľa krokov na tejto strane môžete jednoducho zmeniť poradie televíznych staníc a usporiadať ich v po?adovanom poradi.

1 Stlačte tlačidlo i.<br>Na obrazovke televízneho prijímača sa objaví hlavné menu.

Pomocou tlačidiel < alebo > z ponuky vyberte PR SET [Nastavenie programu]. Potvrdte stlačením tlačidla OK.

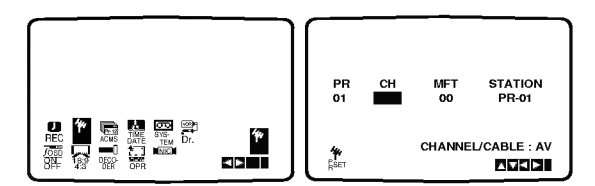

2 Stlačte tlačidlo i.<br>■ Pomocou tlačidiel ▲ alebo ▼ z ponuky vyberte číslo programu, ktorý chcete premiestniť (napríklad PR 03).

Stlačte tlačidlo  $\blacktriangleright$ .

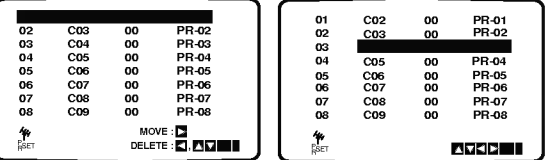

Pomocou tlačidiel  $\blacktriangle$  alebo  $\nabla$  z ponuky vyberte číslo programu, do ktorého chcete predchádzajúci program premiestniť (napríklad PR 05).

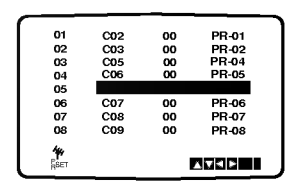

**4 Stlačte tlačidlo OK.**<br>4 Vybraný program sa premiestni do nového čísla programu.

Ak chcete premiestniť iné televízne stanice, opakujte kroky 1 - 4.

Stlačením tlačidla i menu zmizne z obrazovky.

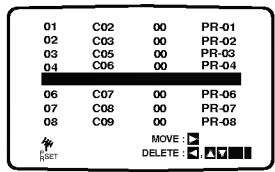

### Vymazanie televiznych stanic

Po naladení televíznych staníc na vašom VCR, je možné tieto stanice vymazať.

Podľa pokynov uvedených na tejto strane ľahko vymažete akékoľvek neželané televízne stanice.

Stlačte tlačidlo i.

Na obrazovke sa objaví hlavné menu. Pomocou tlačidiel < alebo > z ponuky vyberte PR

SET. Potvrďte stlačením tlačidla OK.

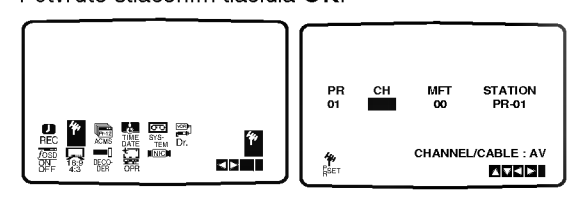

2 Stlačte tlačidlo i.<br>■ Stlačením tlačidiel ▲ alebo ▼ z ponuky vyberte číslo programu, ktorý chcete vymazať. (napríklad, PR 03)

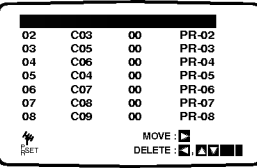

→ Stlačte tlačidlo ◀.<br>→ Po chvíľke sa vybraná stanica vymaže.

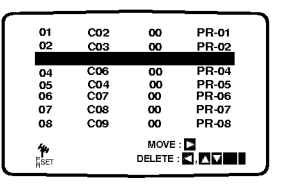

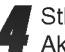

**4 Stlačením tlačidla i menu z obrazovky zmizne.**<br>4 Ak chcete vymazať iné stanice, opakujte kroky 1 - 3.

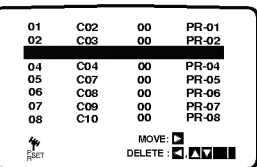

#### Ako prepínať uložené televízne stanice:

Uložené televízne stanice môžete vybrať (prepnúť) dvomi spôsobmi.

Stlačením tlačidiel PROG. ▲ alebo ▼ vyberte rôzne stanice, ktoré sú naladené na vašom VCR. Televízne stanice môžete taktiež prepínať pomocou očíslovaných tlačidiel na diaľkovom ovládaní.

### Pred prevádzkou -- DVD prehrávač

### Všeobecné vysvetlenie

Táto príručka popisuje základné pokyny na prevádzku Tato príručka popisuje zakladné pokyriy na prevad<br>tejto jednotky. Niektoré DVD si vyžadujú špeciálne funkcie, alebo umo??uju len obmedzene funkcie po?as prehrávania. Ak nastane takáto situácia, na televíznej  $\overline{\text{obr}}$ azovke sa zobrazí symbol  $\odot$ , ktorý znamená, že funkcia nie je na tejto jednotke povolena, alebo nie je dostupná na disku.

### Zobrazovanie displeja na obrazovke

Všeobecný stav prehrávania je možné zobraziť na televíznej obrazovke a zmeniť niektoré položky v zobrazenom menu.

### Prevádzka s ON-SCREEN DISPLAY

- Stlačte tlačidlo DISPLAY počas prehrávania.
- Pomocou tlačidiel ▲ alebo ▼ vyberte **požadovanú položku.**<br>Vybraná položka sa rozsvieti.

DVD

Pomocou tlačidiel ◀ alebo ▶ zmeňte nastavenie položky.

Na výber očíslovaných položiek môžete tiež použiť očíslované tlačidlá (napr. číslo titulu). Pri niektorých funkciách stlačením tlačidla ENTER nastavenie potvrďte.

#### Dočasné ikony poľa spätnej väzby

- Opakovanie titulu  $\bullet$  TITLE
- Opakovanie kapitoly **P** CHAPT
- Opakovanie (len pre Video CD bez funkcie PBC) **P** TRACK
- Opakovanie všetkých stôp (len pre Video CD bez funkcie PBC)  $\bullet$  all
- Opakovanie A-B  $\bullet$
- Opakovanie vypnuté **D** OFF
	- Pokračovanie prehrávania od tohto bodu
	- $\circ$ Funkcia zakázaná alebo nedostupná

### $\mathbb{N}$  Poznámky

- Niektoré disky nemusia podporovať všetky z nižšie uvedených funkcií displeja zobrazovaného na obrazovke.
- Ak počas 10 sekúnd nestlačíte žiadne tlačidlo, displej zobrazovaný na obrazovke zmizne.

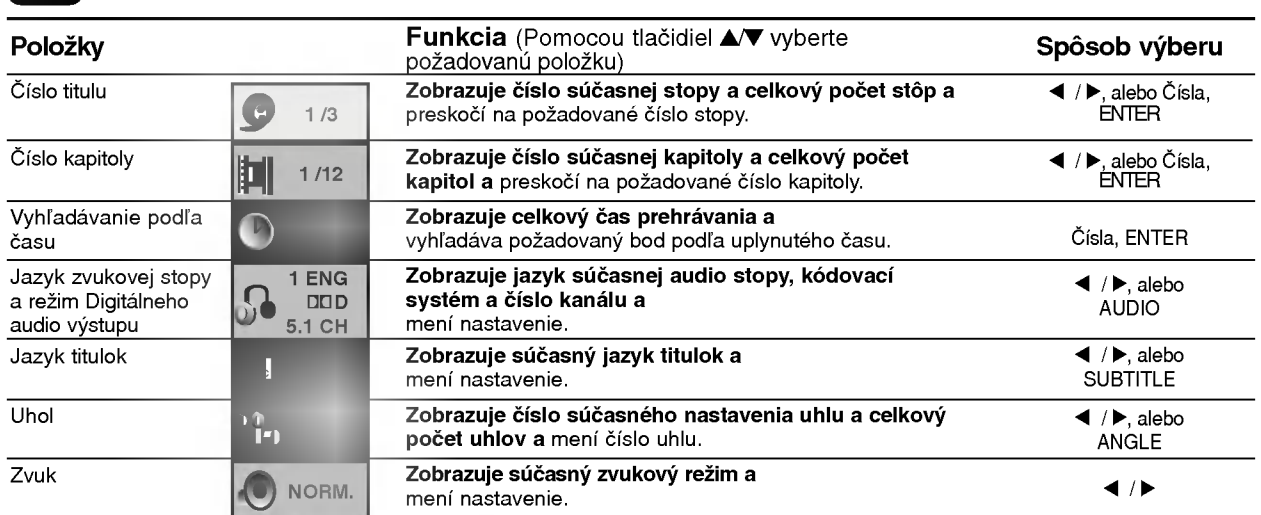

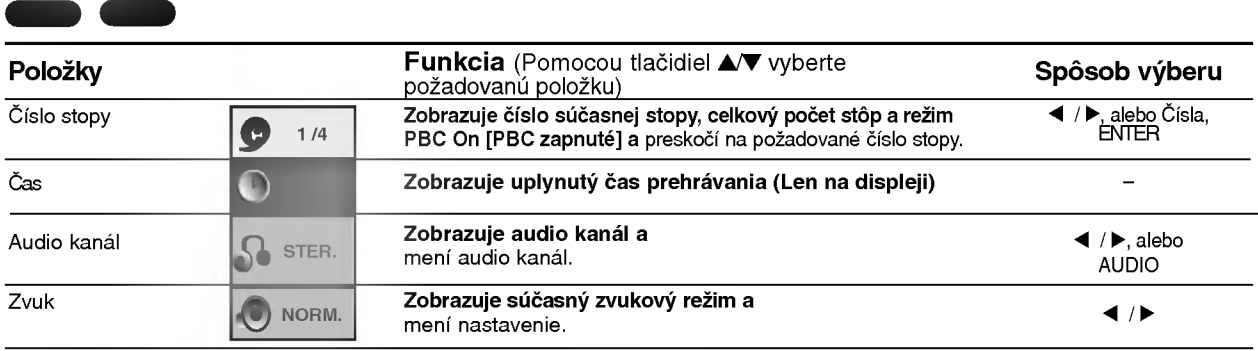

### Pred použitím (Pokračovanie) -- DVD prehrávač

### Počiatočné nastavenie

Na tejto jednotke si môžete nastaviť Osobné preferencie.

### Počiatočné nastavenie Všeobecná

### prevádzka

Stlačte tlačidlo SETUP [NASTAVENIE]. Zobrazi sa menu nastavenia.

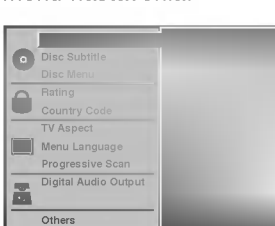

**3 Stlačte ▲/▼ na výber požadovanej položky.** Na obrazovke sa zobrazí súčasné nastavenie vybranej položky, ako aj alternatívne nastavenie(-a).

- Počas vybranej požadovanej položky, stlačte tlačidlo ▶, potom pomocou tlačidiel ▲/▼ vyberte požadované nastavenie.
- Stlačením tlačidla ENTER potvrďte výber.
- Niektoré položky si vyžadujú ďalšie kroky.
- Stlačením tlačidla SETUP [NASTAVENIE], RETURN [NÁVRAT] ALEBO PLAY [PREHRÁVANIE] zatvorte menu nastavenia.

### Jazyk

#### Jazyk DVD disku DVD

Vyberte požadovaný jazyk pre Menu, Audio a Titulky disku.

Originál: Vybraný je originálny jazyk pre disk.

Ostatné: Iný jazyk vyberiete pomocou očíslovaných tlačidiel zadaním príslušného 4 miestneho čísla podľa jazykového kódu uvedeného na strane 36. Ak zadáte nesprávny jazykový kód, stlačte tlačidlo CLEAR.

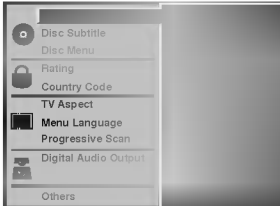

#### Jazykove menu

Vyberte jazyk pre menu nastavenia. Toto menu sa zobrazí po stlačení tlačidla SETUP.

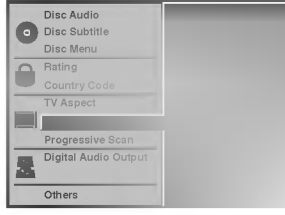

### **Obraz**

#### Rozmery televiznej obrazovky

4:3 Letterbox [Poštová schránka]: Tento rozmer vyberte pre štandardnú 4:3 televíznu obrazovku. Zobrazuje divadelný obraz s maskovacími lištami nad a pod obrazom.

DVD

4:3 Panscan: Vyberte v prípade pripojenia bežného televizneho prijima?a. Video material vo formate Pan & Scan sa potom prehráva v tomto štýle (Obdive strany obrazu sú odrezané)

16:9 Širokouhlý: Vyberte v prípade pripojenia širokouhlého 16:9 télevízneho prijímača.

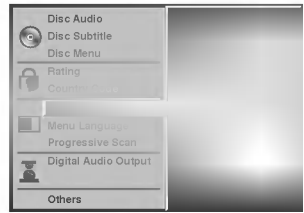

#### Postupné snímanie [Progressive Scan] ( DVD

Obraz zobrazovaný pomocou postupného snímania poskytuje najvyššiu kvalitu obrazu s najnižším blikaním. Ak používate koncovky ZLOŽKOVÉHO OBRAZOVEHO VYSTUPU/POSTUPNEHO SNIMANIA [COMPONENT/PROGRESSIVE SCAN VIDEO OUT], ale DVD prehrávač ste pripojili k štandardnému [analógovému] televíznemu prijímaču, postupné snímanie [Progressive Scan] nastavte do polohy Vypnute [Off]. Ak používate koncovky Zložkového obrazového výstupu [Component Video] na pripojenie <sup>k</sup> televiznemu prijimaču alebo monitoru, ktorý je kompatibilný so signálom postupného snímania, Postupné snímanie [Progressive Scan] nastavte do polohy Zapnuté [On].

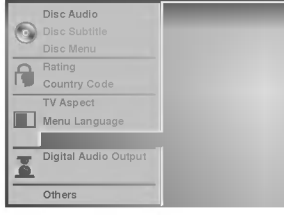

#### **21** Poznámka

Ak je zadný prepínač prepnutý do polohy RGB, položka Postupné snímanie [Progressive Scan] sa nezobrazí v menu nastavenia.

### Upozornenie

Ak nastavíte výstup pomocou postupného snímania, obraz bude viditeľný len na televíznom prijímači alebo monitore kompatibilnom <sup>s</sup> postupnym snimanim. Ak nastavíte Postupné snímanie [Progressive Scan] o polohy Zapnuté [On] omylom, budete musiet vynulovať nastavenie jednotky.

- 1) Z jednotky vyberte pripadny disk a zatvorte diskovu z jouholky vyborto pripaalny alok a zatvorto alokov<br>zásuvku. V okne displeja sa zobrazí nápis "DISC".
- 2) Stla?te tla?idlo STOP [ZASTAVENIE] <sup>a</sup> podr?te ho stlačené päť sekúnd. Obrazový výstup sa nastaví spat na štandardné nastavenie a obraz bude opať viditeľný na bežnom analógovom televíznom prijímači alebo monitore.

### Pred použitím (Pokračovanie) – DVD prehrávač

### Zvuk

#### Digital Audio Output (Digitálny audio výstup)

Každý DVD disk má viacero druhov audio výstupov. Digitálny audio výstup prehrávača nastavte podľa používaného audio systému.

#### DOLBY DIGITAL/PCM: Vyberte "DOLBY

DIGITAL/PCM", ak digitálny výstup DIGITAL OUT tejto jednotky pripojíte k digitálnemu Dolby dekóderu (alebo k zosilňovaču alebo inému zariadeniu s digitálnym Dobly dekóderom).

Stream[Prúd]/PCM: Vyberte "Stream/PCM", ak digitálny vystup DIGITAL OUT tejto jednotky pripojite <sup>k</sup> zosilňovaču alebo inému zariadeniu s DTS dekóderom, Dolby Digital dekóderom a MPEG dekóderom.

PCM: Vyberte, ak je jednotka pripojená k 2 kanálovému digitálnemu stereo zosilňovaču. Táto jednotka vysiela zvuk v PCM 2 kanálovom formáte pri prehrávaní DVD video disku nahranom <sup>v</sup> Dolby Digital, MPEG1 alebo MPEG2 nahrávacom systéme.

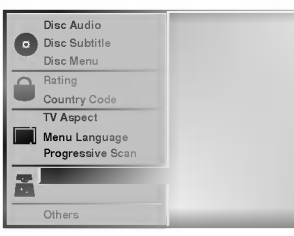

#### Sample Frequency(Vzorková frekvencia)

Ak chcete zmeniť nastavenie vzorkovej frekvencie, vyberte najskôr Digital Auio Output (Digitálny audio výstup) ako je naznačené vyššie.

Ak váš prijímač alebo zosilňovač NIE je schopný prevádzky pri 96 KHz signále, vyberte 48 KHz. Pri tomto výbere jednotka automaticky skonvertuje 96 KHz signály na 48 KHz signály, tak, aby ich váš audio systém mohol dekódovať. Ak je váš prijímač alebo zosilňovač schopný prijímať 96 KHz signál, vyberte 96 KHz. Ak je vybraná táto frekvencia, jednotka bude vysielať každý druh signálu bez ďalšieho spracovania.

### Others(Ostatné)

Umožňuje zmenu nastavenia DRC, Vokálov, PBC a Auto Play [Automatické prehrávanie].

Pomocou tlačidla ▲▼ vyberte požadovanú jednotku a stlačte tlačidlo ENTER. Nastavenie vybranej položky sa zmení na Zapnuté alebo Vypnuté.

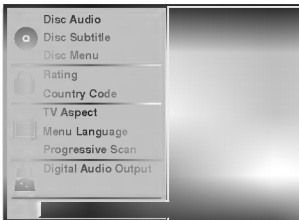

#### Dynamicke ovladanie rozsahu (DRC)

S DVD formátom môžete vďaka digitálnej audio technológii počúvať zvukovú stopu programu v najpresnejšej a najrealistickejšej verzii. Avšak, niekedy je vhodné znížiť dynamický rozsah audio výstupu (rozdiel medzi najsilnejšími zvukmi a najslabšími zvukmi). Takto môžete pozerať film pri nižšej hlasitosti bez straty jasnosti zvuku. Za týmto účelom nastavte DRC na ON [Zapnuté].

#### Vocal(Vokaly)

Funkciu vokály nastavte na ON [Zapnuté], len ak prehrávate viackanálové karaoke DVD. Karaoke kanály na disku sa vmiešajú do normálneho stereo zvuku.

#### PBC

Nastavenie funkcie Ovládanie prehrávania (PBC) na On<br>[Zapnuté] alebo Off [Vypnuté].

On [Zapnuté]: Video CD s PBC sa prehrávajú podľa PBC. Off [Vypnuté]: Video CD s PBC sa prehrávajú rovnako ako Audio CD.

#### Auto Play [Automatické prehrávanie] ( DVD

Umožňuje nastavenie DVD prehrávača tak, aby sa po vložení DVD disku automaticky spustilo prehrávanie. Ak je režim Auto Play nastavený na On [Zapnuté], DVD prehrávač vyhľadá najdlhšiu stopu a potom automaticky prehrá tento titul.

On [Zapnuté]: Funkcia Auto Play je aktivovaná. Off [Vypnuté]: Funkcia Auto Play nie je aktivovaná.

### **N** Poznámka

Funkcia Auto Play nemusí s niektorými DVD diskmi fungovať.

### Pred použitím (Pokračovanie) – DVD prehrávač

#### Rodičovské ovládanie Rating(Hodnotenie) DVD

Filmy nahrané na DVD môžu obsahovať scény, ktoré nie sú vhodné pre deti. Preto môžu niektoré disky obsahovať informácie o rodičovskom ovládaní, ktoré sú platné pre celý disk alebo pre niektoré scény na disku. Tieto scény sú ohodnotené od 1 do 8 a týmto spôsobom je možné vybrať vhodnejšie scény na niektorých diskoch. Hodnotenia zavisia od krajiny. Funkcia rodičovského ovládania umožňuje chrániť disk pred jeho prehrávaním deťmi, alebo niektoré disky je možné prehrávať s alternatívnymi scénami.

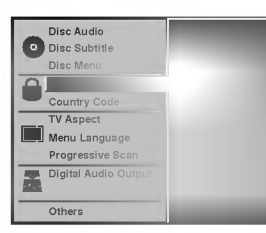

1 Pomocou tlačidiel ▲ a ▼ vyberte v Setup menu<br>[Nastavovacom menu] "Rating" ["Hodnotenie"]. Keď je vybraná položka "Rating", stlačte tlačidlo

**42 Ak ste ešte nezadali heslo.**<br>1 Pomocou očíslovaných tlačidiel zadajte 4 miestne osobné bezpečnostné heslo a potvrdte stlačením tlačidla ENTER. Opať zadajte 4 miestne heslo a potvrďte stlačením tlačidla ENTER na overenie hesla.

#### Ak ste už zadali heslo:

Pomocou očíslovaných kláves zadajte 4 miestne heslo, čím potvrdíte 4 miestne bezpečnostné heslo a potvrdte stlačením tlačidla ENTER

Ak sa pomýlite pred stlačením tlačidla ENTER, stlačte tlačidlo CLEAR [VYMAZAŤ] a zadajte 4 miestne bezpečnostné heslo opäť.

 $\blacktriangleright$  .

Pomocou očíslovaných tlačidiel ▲ vyberte hodnotenie od 1 do 8. Číslo jeden (1) znamená najmenšie obmedzenie prehrávania. Číslo osem (8) znamená najvyššie obmedzenie prehrávania.<br>Unlock [Odistenie]: Ak vyberiete položku Unlock [Odistenie] Rodičovské ovládanie nebude aktívne. Jednotka prehra cely disk.

Hodnotenia 1 až 8: Niektoré disky obsahujú nevhodne sceny pre deti. Ak nastavite hodnotenie pre prehrávač, tento prehrá všetky scény so zadaným alebo nižším hodnotením. Scény s zača*njih dreže m*ižemi *ne drečenimi počinj*<br>vyšším hodnotením prehrávač neprehrá, ak nie su na disku dostupne alternativne sceny. Alternatívna scéna musí mať rovnaké alebo nižšie hodnotenie. Ak prehrávač nenájde vhodnú alternatívnu scénu, prehrávanie sa zastaví. Ak chcete dokončiť prehrávanie disku, musíte zadať 4 miestne heslo alebo zmeniť úroveň hodnotenia.

5 Stlačením tlačidla ENTER potvrďte vybrané hodnotenie a stlačením tlačidla SETUP [NASTAVE-NIE] zatvorte menu.

#### Kód krajiny DVD

Zadajte kód krajiny/oblasti, ktorých štandardné hodnoty boli použité na hodnotenie DVD videa podľa zoznamu (Vid "Zoznam kódov krajín", strana 37.)

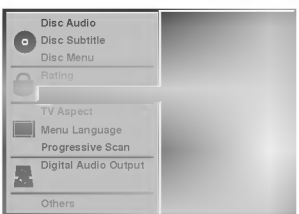

Pomocou tlačidiel ▲/♥ vyberte v menu nastavenia Kód krajiny.

Po vybratí Kódu krajiny, stlačte tlačidlo ▶.

- **4 Pokračujte podľa kroku 3 časti<br>U "Rating(Hodnotenie)" na ľavej strane.** 
	-
	- Pomocou tlačidiel ▲/▼ vyberte prvé písmeno.
- Formocou tlačidiel < posuňte kurzor a vyberte druhé písmeno pomocou tlačidiel  $\triangle$ .
	- Stlačením tlačidla ENTER potvrďte výber kódu krajiny a potom stlačením tlačidla SETUP [NAS-TAVENIE] zatvorte menu.

### **N** Poznámka

Potvrdenie 4 miestneho hesla je potrebné pri zmene kódu (viď "Zmena 4 miestneho kódu" nižšie).

#### Zmena 4 miestneho kódu

- 1 Postupujte podľa krokov 1-2 uvedených na ľavej
- hornej strane (Rating-Hodnotenie).<br>2 Zadajte starý kód, potom stlačte tlačidlo ENTER .
- 3 Pomocou tlačidiel  $\triangle\blacktriangledown$  vyberte položku Change [Zmeniť] a potvrďte stlačením tlačidla ENTER .
- 4 Zadajte nový 4 miestny kód, potom stlačte tlačidlo ENTER .
- 5 Zadajte presne ten istý kód ešte raz a potvrďte ho stlačením tlačidla ENTER.
- 6 Stlačením tlačidla ENTER zatvorte menu.

#### Ak ste zabudli 4 miestny kód

Ak ste zabudli vaše heslo, podľa nasledujúceho postupu vymažte súčasné heslo.

- 1 Stlačením tlačidla SETUP [Nastavenie] zobrazte menu nastavenia.
- 2 Pomocou očíslovaných tlačidiel zadajte 6 miestne číslo "210499".

4 miestne heslo sa vymaže.

3 Zadajte nový kód podľa postupu uvedeného vyššie vľavo (Rating-Hodnotenie).

### Prevádzka s páskou

### Prehrávanie pásky

Vložiť a vybrať video pásku z VCR budete môcť len ak je VCR zapojený do elektrickej siete. Váš VCR je schopný prehrávať aj videozáznamy z pások nahraných v systéme NTSC (na televíznom prijímači PAL).

#### Dosiahnutie lepšieho obrazu

Po vložení kazety a spustení prehrávania sa automaticky spusti funkcia nastavenia hlavy, pomocou ktorej sa automaticky nastaví najlepší možný obraz. Ak je kvalita nahrávky slabá, opakovaným stla?anim tla?idiel TRK + alebo - na dia?kovom ovládaní nastavujte polohu hlavy, až kým sa rušivé prvky na obraze neodstránia. Stlačením čísla 0 na diaľkovom ovládaní sa opäť zapne funkcia automatickeho nastavenia hlavy.

Uistite sa, že ste správne pripojili váš VCR podľa predchádzajúceho popisu v tejto príručke. Zapnite váš televízny prijímač. Stlačením tlačidla POWER zapnite váš VCR. Do VCR vložte kazetu. Kazetu vložte tak, aby bolo jej okienko nasmerované smerom nahor a šípka naznačená na

kazete smerovala smerom od vás do VCR.

Stlačením tlačidla PLAY [Prehrávanie] spusťte prehrávanie video pásky. Ak je na vašej kazete odstránená poistka proti nahrávaniu, prehrávanie pásky sa po jej vložení do VCR spusti automaticky.

#### AUTOMATICKE NASTAVENIE HLAVY

Váš VCR automaticky nastaví hlavu na najlepšiu kvalitu obrazu

Stlačením tlačidla PAUSE/STEP [Pauza/

Zastavenie obrazu] zastavíte obraz počas prehrávania.

Opakovaným stláčaním tlačidla PAUSE/STEP môžete posúvať záznam dopredu po obrázkoch. Ak podržíte tlačidlo FORWARD [DOPREDU], prehrávanie obrazu sa spomalí na približne 1/19 normálnej rýchlosti prehrávania.

Pásku je možné zastaviť na najviac 5 minút. Po 5 minútach váš VCR pásky automaticky zastaví, aby sa zabránilo poškodeniu pásky alebo vášho VCR. Pomocou tla?idiel TRK + alebo - mo?ete zni?i? vertikalne chvenie stojaceho obrazu.

Stlačením tlačidla PLAY VCR pokračuje v prehrávaní pásky.

#### Vyhľadávanie obrázku:

Počas prehrávania stlačte buď tlačidlo FORWARD [Rýchle pretáčanie dopredu] alebo tlačidlo BACK-WARD [Rýchle pretáčanie dozadu] a VCR bude pásku rýchlo pretáčať (7 krát rýchlejšie ako normálne prehrávanie) podľa toho, kde ste na páske.

#### Logické vyhľadávanie:

Počas rýchleho pretáčania dopredu alebo dozadu stlačte a držte tlačidlo FORWARD alebo BACK-WARD, obraz sa bude prehrávať 7 krát rýchlejšie ako pri normálnom prehrávaní.

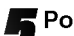

**Fomalé prehrávanie, člnok :<br>Počas prehrávania alebo zastavenia obrazu stlačte** tlačidlo < alebo ▶.

Týmto dosiahnete nasledovné rýchlosti prehrávania. (-7xprehravanie, -3x prehravanie, -prehravanie, zastavenie obrazu, 1/19 spomalenie, prehrávanie, 2xprehrávanie, 7xprehrávanie)

Na vypnutie pomalého prehrávania alebo člnku, stlačte inú požadovanú funkciu.

Počas pomalého prehrávania sa môžu v závislosti na stave pásky na obraze objaviť rušivé čiary. Ak sú na obraze viditeľné rušivé prvky, znížte ich intenzitu pomocou tlačidiel TRK + alebo -

**6** Stlačením tlačidla STOP prehrávanie zastavte.<br>Stlačte tlačidlo EJECT [Vysunutie pásky]. Ak sa pri prehrávaní páska príde na koniec, váš VCR automaticky zastaví prehrávanie, pásku pretočí, zastaví sa, vysunie pásku a vypne sa do pohotovostného režimu.

### .<br>Preskočenie CM (Komerčných správ - reklám):

Táto funkcia vám umožní počas prehrávania preskočenie reklám a pokračovať o niekoľko sekúnd v normálnom prehrávaní.

Počas prehrávania pásky stlačte tlačidlo CM SKIP na diaľkovom ovládaní, čím VCR preskočí komerčné (a iné programové materiály).

Opakovaným stlačením tlačidla CM SKIP váš VCR preskočí:

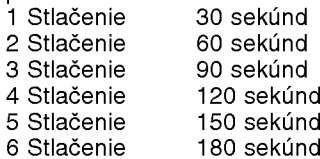

#### OPR (Optimálna obrazová odpoveď):

Pomocou tejto funkcie sa kvalita prehrávaného obrazu automaticky zlepší pomocou nastavenia vášho VCR podľa stavu pásky.

Stlačte tlačidlo i.

Stlačením tlačidla < alebo > vyberte z ponuky OPR.

Potvrďte stlačením tlačidla OK.

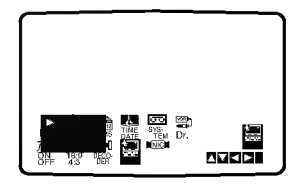

A Opakovaným stláčaním tlačidiel ▲ alebo ▼ z<br>→ ponuky vyberte: OFF [Vypnuté], SOFT [Mäkký] alebo SHARP [Ostry]. Nezabudnite, že OPR je možné nastaviť len pri prehrávaní pásky.

Stlačením tlačidla i menu zmizne z obrazovky.

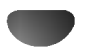

### Prevádzka s páskou

### Okamžité časované nahrávanie (ITR)

Váš VCR vám umožňuje nahrávať videozáznamy pomocou rôznych jednoduchých metód: Okamžité časované nahrávanie (ITR) umožňuje okamžité nahrávanie počas stanovenej časovej lehoty alebo do konca videokazety.

Váš VCR obsahuje funkciu Dlhé prehrávanie (LP), vďaka ktorej je možné na videokazetu nahrať až dvojnásobne dlhší videozáznam. Napríklad na kazetu typu E-180 je možné nahrať 180 minút záznamu pomocou Štandardného prehrávania (SP); pomocou LP je možné nahrať až 360 minút. Nezabudnite však, že pri použití LP sa kvalita obrazu a zvuku mierne zni?i.

Uistite sa, že ste správne pripojili váš VCR podľa vyššie uvedeného popisu. Stlačením tlačidla POWER zapnite váš VCR.

Vložte kazetu s neodstránenou ochrannou poistkou do VCR.

Kazetu vložte tak, aby bolo jej okienko nasmerované smerom nahor a šípka naznačená na kazete smerovala smerom od vás do VCR.

**3** Stlačením tlačidla PR + alebo - prepnite na číslo<br>U programu, ktorý chcete nahrávať. programu, ktorý chcete nahrávať. Program môžete taktiež rovno prepnúť pomocou očíslovaných tlačidiel na diaľkovom ovládaní.

Ak chcete nahrávať priamo z pripojení SCART alebo AUDIO, stlačte opakovane AV až kým sa nezobrazí pripojenie, z ktorého chcete nahrávať.

AV 1 Nahrávanie zvuku a obrazu prostredníctvom spodneho konektora SCART na zadnej strane vášho VCR.

AV 2 Nahrávanie zvuku a obrazu prostredníctvom horného konektora SCART na zadnej strane vášho VCR

AV 3 Nahrávanie zvuku a obrazu prostredníctvom konektorov VIDEO IN a AUDIO IN (ľavý a pravý) na prednom paneli vášho VCR.

Stlačením tlačidla LP zvoľte Dlhé alebo Štandardné nahrávanie.

Pomocou SP sa zachová vyššia kvalita obrazu a zvuku, avšak pomocou LP dosiahnete dvojnásobnú dĺžku záznamu na kazete oproti SP. SP alebo LP sa zobrazí na displeji aby ste vedeli, ktorý režim je zapnutý.

Nahrávanie spustíte stlačením tlačidla REC/ITR spustíte nahrávanie. Na obrazovke televízneho prijímača sa zobrazí nápis RECORD. Opakovane stlačte tlačidlo REC/ITR niekoľko krát. Každým nasledovným stlačením sa zvýši nahrávací čas o 30 minúť, až po dosiahnutie maximálnej hodnoty 9 hodin.

Stlačením tlačidla PAUSE/STEP zabránite nahraniu neželaných scén.

Opätovným stlačením PAUSE/STEP nahrávanie pokračuje.

Ak stlačíte tlačidlo PAUSE/STEP počas ITR [OKAMŽITÉ ČASOVANÉ NAHRÁVANIE], jednotka sa prepne do režimu pauzy nahrávania a ITR [OKAMŽITÉ ČASOVANÉ NAHRÁVANIE] sa zruší. Pásky je možné pauzovať najviac 5 minút; počas pauzy sa zobrazí nápis RECP. Po 5 minútach VCR nahrávanie zastaví, aby sa nepoškodila páska alebo váš VCR.

Stlačením tlačidla STOP nahrávanie zastavte. Stlačte tlačidlo EJECT [Vysunutie pásky]. Na televíznej obrazovke sa na pár sekúnd objaví nápis EJECT [VYSUNUTIE PÁSKY].

### **N** Poznámky

- Ak chcete kazetu chrániť pred nahrávaním (pre prípad, že si pomýlite kazetu), odstráňte ochrannú poistku na zadnej strane video kazety.
- · Na kazetu s odstránenou ochrannou poistkou môžete opäť nahrávať, ak prekryjete odstránenú ochrannú poistku lepiacou páskou.
- Nezabudnite, že môžete nahrávať jeden program a zároveň sledovať iný program. Po spustení okamžitého nahrávania stlačte tlačidlo TV/VCR [TV/video rekordér], v okne displeja sa zobrazí indikátor TV a potom prepnite na iný kanál, ktorý chcete sledovať.

### Prevádzka s páskou

### Casované nahrávanie pomocou

### displeja na obrazovke

Ak sa rozhodnete nepoužívať funkciu ShowView, môžete údaje pre časované nahrávania zadať ručne.

### **N** Poznámky

Pred začatím nastavovania časovača sa uistite, že r red začatim nastavovama časovača sa ulstite, že<br>ste správne nastavili hodiny VCR a viete, na ste spravne nastavili hodiny voji a viete, na<br>ktorých kanáloch ste na vašom VCR nastavili televizne stanice.

Vložte do VCR video kazetu s odstránenou ochrannou poistkou.

Kazetu vložte tak, aby bolo jej okienko nasmerované smerom nahor a šípka naznačená na kazete smerovala smerom od vás do VCR.

- 
- 2 Stlačte tlačidlo i.<br>2 Stlačením tlačidiel < alebo ► vyberte z ponuky REC.
	- Potvrďte stlačením tlačidla OK.
- Stlačením tlačidla OK začnite nastavovanie časovaného nahrávania programov. vaco ramono mannavama programor.<br>Ak sú všetky časované nahrávacie položky plné,<br>pomocou tlačidla ◀ alebo ▶ vyberte položku, ktorú<br>chcete odstrániť a nahradiť. Stlačením tlačidla ◀ položku vymažte.

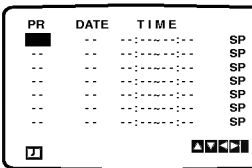

Pomocou očíslovaných tlačidiel zadajte stanice, z ktorých chcete nahrávať.

Pri zadávaní staníc číslo 1 - 9, stlačte najskôr 0,<br>potom číslo kanála (napríklad Stanica 3). Stanicu<br>môžete taktiež vybrať stlačením tlačidiel ▲ alebo<br>▼. a potom potvrdiť tlačidlom▶.

Ak chcete nahrávať z prípojok AUDIO IN a VIDEO IN na prednom paneli alebo <sup>z</sup> jednej <sup>z</sup> pripojok EURO SCART na zadnej strane VCR, stláčaním tlačidla AV nastavte správny vstup (AV1, AV2 alebo AV3).

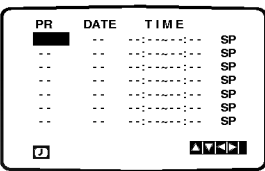

5 Stlačením očíslovaných tlačidiel zadajte dátum<br>
Ak stlačíte OK pred zadaním dátumu môžete si

vybrať jeden z automatických nahrávacích údajov.<br>Pomocou tlačidiel ◀ alebo ▶ vyberte požadovaný

Pomocou načialel ▼ alebo ► vybene pozadovany<br>údaj a tlačidlom **OK** potvrđte.<br>DLY Nahrávanie každý deň (okrem soboty a nedele)<br>v rovnakom čase. v rovnakom čase.<br>SU ~ SA Nahrávanie v rovnaký deň každý týždeň.

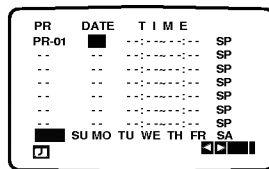

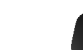

Pomocou očíslovaných tlačidiel zadajte čas začiatku a konca nahrávania programu, ktorý chcete nahra?.

nanrat.<br>Nezabudnite, že váš VCR používa 24 hodinový format, napr. <sup>1</sup> hodina poobede sa zobrazuje ako 13:00.

Čas začiatku a konca nahrávania môžete zadať tiež pomocou tlačidiel ▲ alebo ▼.

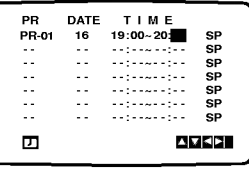

7 Stlačením tlačidla ► nastavte rýchlosť nahrávania.<br>Pomocou tlačidiel ▲ alebo ▼ nastavte požadovanú rýchlosť pásky (SP, IP alebo LP).<br>IP mód zistí, koľko času zostáva do konca pásky a

n "mod zisti", kolko časa zostava do kolica pask<br>podľa toho prepne z SP na LP aby sa dokončilo nahravanie programu.

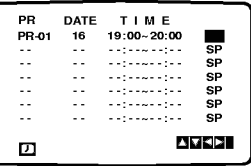

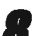

**8 Preverte správnosť údajov časovača.**<br>Stlačte tlačidlo i dva krát.<br>Ak sa zobrazí nápis PLEASE CHECK [Skontrolujte prosim] zadali ste nesprávne údaje a budete ich<br>musiet zadať ešte ra

Stlačením tlačidla POWER vypnite VCR do poho-<br>tovostného režimu.

Na displeji sa zobrazí indikátor časovača a VCR čaká na začiatok nahrávania. Ak Ø pozerať DVD po?as naprogramovaneho ?asovaneho nahravania (Stand by), tla?te tla?idlo POWER [ZAPNUTIE/VYPNUTIE] <sup>a</sup> DVD na prepnutie na režim DVD

Stlačením tlačidla STOP nahrávanie zastavte.

### **N** Poznámky

Ak chcete neskôr **vymazať** alebo **zmeniť** niektoré z nastavení pamäte časovača nahrávania programov, mastavom pamato sasovaša namavama programov, možete tak dreški sez tehe, asy ete mašen opat<br>zadať všetky informácie časovača. Jednoducho nechajte zobrazi? obrazovku ?asovaneho nahravania programov. Pomocou tla?idiel D alebo E <sup>z</sup> ponuky vyberte nahrávanie programu, ktoré chcete vymazať alebo zmeni?.

alebo zifrenit.<br>Stlačením ◀ nahrávanie vymažte ... alebo

Stiačenim Frianitavanie vymazte ... alebo<br>Stlačením OK potvrďte zmenenu; potom stlačením<br>tlačidiel < alebo → vyberte; Stanicu, Dátum, Začiatok, naciulei → alebo → vyberte, Starlicu, Daturri, Zaciatok,<br>Koniec a LP. Pomocou tlačidiel ▲ alebo ▼ zadajte správne informácie.

#### $\bullet$  Ak sa programy zadané v časovači prekrývajú ...

**Uistite sa, či sa programy zadané v časovačí nahráva-**<br>Uistite sa, či sa programy zadané v časovačí nahrávaolomo sa, si sa programy zadano v sasovaši namava<br>nia neprekrývajú. Ak sa prekrývajú, prednosť sa vždy dá predchádzajúcemu programu. Priklad:

.<br>PProgram 1 je naprogramovaný na začiatok nahrávania<br>o 16:00 a koniec o 17:00.

Program 2 je naprogramovaný na začiatok nahrávania o 16:30 a koniec o 17:30.

(V tomto prípade sa program 1 nahrá úplne, ale z druhého programu sa nahrá len posledných 30 minút.)

### Prevádzka s DVD a Video CD

### Prehrávanie DVD a Video CD

### **Z** Nastavenie prehrávania (

• Zapnite televízny prijímač a vyberte vstupný video zdroj pripojený k DVD prehrávaču.

 $\blacksquare$ 

• Audio systém: Zapnite audio systém a vyberte vstupný zdroj pripojený k DVD prehrávaču.

# ● Stlačením tlačidla OPEN/CLOSE<br>| [OTVORIŤ/ZATVORIŤ] otvorte zásuvku disku.

#### Do zásuvky disku vložte vybraný disk, s označenou stranou smerom nahor.

Ak používate dvojstranné DVD, uistite sa, že strana, ktorú chcete prehrávať, smeruje nadol.

#### Stlačením tlačidla OPEN/CLOSE

[OTVORIŤ/ZATVORIŤ] zatvorte zásuvku disku. Na obrazovke televízneho prijímača sa zobrazí nápis READING [ČÍTANIE] a prehrávanie sa spustí automaticky. Ak sa prehrávanie nespustí, stlačte tlačidlo PLAY [PREHRÁVANIE].

V niektorých prípadoch sa namiesto prehrávania zobrazi menu disku.

### Ak sa zobrazi obrazovka menu

Po prvom vložení DVD alebo Video CD sa môže zobraziť obrazovka menu.

### DVD

Použite tlačidlo < ▶ ▲ ▼ a vyberte titul/kapitolu, ktorú chcete vidieť, a potom stlačte tlačidlo ENTER. Stlačením tlačidla TITLE alebo DISC MENU sa vrátite do menu.

• Pomocou očíslovaných tlačidiel vyberte číslo stopy, ktorú chcete vidieť.

Stlačením tlačidla RETURN [NÁVRAT] sa vrátite do obrazovky menu.

• Nastavenie menu a presné ovládacie postupy pre používanie menu môžu byť pri rôznych diskoch iné. Postupujte podľa pokynov na každej obrazovke menu. V nastavení môžete tiež vypnúť funkciu PBC. Vid' stranu 18.

## **N** Poznámky

- Ak je nastavené Rodičovské ovládanie a disk nie je v rámci nastaveného Hodnotenia (nie je oprávnený), je potrebné pre prehrávaním vložiť 4 miestny kód a/alebo disk sa musí byť schválený (viď "Rodičovské ovladanie", na strane 19).
- DVD môže obsahovať regionálny kód.
- Tento prehrávač nebude prehrávať disk, ktorý má iný regionálny kód ako váš prehrávač. Tento prehrávač má regionálny kód 2 (dva).
- Ak chcete pozerať DVD počas nastaveného časovaného nahrávania (Stand by), stlačte tlačidlo POWER [ZAPNUTIE/VYPNUTIE] <sup>a</sup> DVD, ktorym sa jednotka prepne do režimu DVD.

### Všeobecné prvky

### **ZÍ** Poznámka

Ak nie je uvedené inak, všetky popísané operácie sa vykonávajú pomocou diaľkového ovládania. Niektoré funkcie môžu byť tiež dostupné v Setup menu [Menu nastavenia].

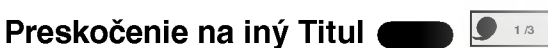

DD **an an** 

Ak má disk viac ako jeden titul, na iný titul môžete preskočiť nasledujúcim spôsobom:

Stlačte tlačidlo DISPLAY [ZOBRAZENIE], potom  $\bullet$ stlačením príslušného čísla (0-9) vyberte číslo titulu.

### Preskočenie na inú Kapitolu/Stopu

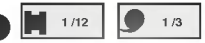

Ak má titul na disku viac ako jednu kapitolu alebo disk má viac ako jednu stopu, na nasledujúcu kapitolu/stopu preskočíte nasledujúcim spôsobom:

- Krátkym stlačením tlačidla  $\blacktriangleleft$  alebo  $\blacktriangleright$ I počas prehrávania vyberte nasledujúcu kapitolu/stopu alebo sa vráťte na začiatok súčasnej kapitoly/stopy.
- · Dvojitým krátkym stlačením tlačidla **I<<** preskočíte na predchádzajúcu kapitolu/stopu.
- Ak chcete preskočiť priamo na danú kapitolu počas prehrávania DVD, stlačte tlačidlo DISPLAY [ZOBRAZENIE]. Potom pomocou tlačidiel  $\triangle\blacktriangledown$ vyberte požadovanú kapitolu/stopu. Potom pomocou očíslovaných tlačidiel (0-9) zadajte číslo kapitoly/stopy.

### $M$ Poznámka

Pri zadávaní dvojmiestnych čísel stláčajte očíslované tlačidlá (0-9) rýchlo za sebou.

### Spomalené prehrávanie

- 1 Počas pauzy stlačte tlačidlo <<<<r ><br>Alebo <> Prehrávanie sa prepne do spomaleného režimu.
- 2 Opakovaným stlačením tlačidla <<<r alebo  $\blacktriangleright$ vyberte požadovanú rýchlosť: <1 1/16, <1 1/8, <1 1/4 alebo <1 1/2 (dozadu), alebo  $I$  1/16,  $I$  1/8,  $I$  1/4 alebo  $\blacktriangleright$  1/2 (dopredu).
- 3 Režim spomaleného prehrávania vypnete stlačením tlačidla PLAY [PREHRÁVANIE].

### **N** Poznámka

Spomalené prehrávanie dozadu nie je dostupné pre Video CD.

### Prevádzka s DVD a Video CD

### Všeobecné prvky (pokračovanie)

#### Zastavenie obrazu a Prehrávanie obraz po obraze DD **CD**

- 1 Počas prehrávania stlačte tlačidlo PAUSE/STEP [PAUZA/KROK].
- Prehrava? sa prepne do re?imu pauzy. <sup>2</sup> Obraz mo?ete posuva? obraz po obraze dopredu opakovanym stla?anim tla?idla PAUSE/STEP [PAUZA/KROK] na dia?kovom ovladani.

DVD VCD2.0 VCD1.1

- Vyhľadávanie<br>1 Stlačte tlačidlo << alebo >> počas prehrávania.
- <sup>1</sup> Stla?te tla?idlo m alebo Mpo?as prehravania. <sup>2</sup> Opakovanym stla?enim tla?idla m alebo M vyberte po?adovanu rychlos?: mX2, mX4, mX16, mX100 (dozadu) alebo MX2, MX4, MX16, WX100 (dozadu) alebo DDX2, DDX4, DDX1<br>DDX100 (dopredu).<br>V prípade Video CD, funkcia vyhľadávanie mení
- V prípade Video CD, funkcia vyhľadávanie men<br>rýchlosť: ◀◀X2, ◀◀X4, ◀◀X8 (dozadu) alebo rýchlosť: ◀◀X2, ◀◀X4, ◀◀X8 (dozadu) alebo<br>▶▶X2, ▶▶X4, ▶▶X8 (dopredu).<br>3 Režim vyhľadávania zatvoríte stlačením tlačidla PLAY
- [PREHRAVANIE].

#### Random(Náhodné prehrávanie) Karaoke DVD VCD2.0 VCD1.1

- 1 Stlačte tlačidlo RANDOM [NÁHODNÉ<br>PREHRÁVANIE] počas prehrávania alebo počas zas-<br>taveného prehrávania. Jednotka automaticky spustí náhodné prehrávanie a na obrazovke televizneho prijima?a sa zobrazi napis "RANDOM" ["NÁHODNÉ PREHRÁVANIE"].
- 2 Ak sa chcete vrátiť do normálneho prehrávania,<br>stlačte tlačidlo RANDNOM [NAHODNE<br>PREHRAVANIE] pokiaľ sa na obrazovke televízneho <u>p</u>rijímača nezobrazí nápis "NORMAL".

Tipy<br>Tipy Stlačením tlačidla > počas náhodného prehrávania<br>jednotka vyberie iný titul (stopu) a pokračuje v náhodnom prehrávaní.

### $N$  Poznámka

- Tato funkcia je pristupna len pre disky DVD Karaoke a Video CD bez PBC.
- V prípade prehrávania Video CD s PBC musíte<br>najskôr nastaviť funkciu PBC do polohy Off [Vypnuté] najskor nastaviť funkciu PBC do polohy Off [Vyprustavovacom menu, aby ste mohli používať<br>1 stranute – funkciu Nahodné prehrávanie. Viď stranu 18.

### Opakované prehrávania **VCD2.0 VCD2.0**

### **PCHAPT PTITLE** PTRACK **PALL** POFF

DVD Video Disky - Opakovanie Kapitoly/Titulu/Vypnuté

- 1 Ak chcete opakovať prehrávanie súčasnej kapitoly,<br>stlačte tlačidlo REPEAT [OPAKOVANIE PREHRÁVANIA].<br>Na obrazovke televízneho prijímača sa zobrazí ikona<br>Repeat Chapter [Opakovanie kapitoly].
- 2 Ak chcete opakovať prehrávanie súčasného titulu, AR Chcete opakovat premavame sucas<br>stlačte tlačidlo REPEAT [OPAKOVANIE PREHRÁVANIA] druhýkrát.<br>Na obrazovke televízneho prijímača sa zobrazí ikona<br>Repeat Title [Opakovanie titulu].
- 3 Ak chcete zatvoriť režim opakovaného prehrávania,<br>stlačte tlačidlo REPEAT [OPAKOVANIE<br>PREHRÁVANIA] tretíkrát.

Na obrazovke televízneho prijímača sa zobrazí ikona Repeat Off [Opakovanie vypnute].

#### Video CD - Opakovanie Stopy/Všetky/Vypnuté

1 Ak chcete opakovať prehrávanie súčasnej stopy,<br>stlačte tlačidlo REPEAT [OPAKOVANIE

Na obrazovke televizneho prijima?a sa zobrazi ikona Repeat Track [Opakovanie stopy].

- **2** Ak chcete opakovať prehrávanie súčasného disku,<br>stlačte tlačidlo REPEAT [OPAKOVANIE<br>PREHRÁVANIA] druhýkrát.<br>Na obrazovke televízneho prijímača sa zobrazí ikona<br>Repeat All [Opakovanie všetky].
- 3 Ak chcete zatvoriť režim opakovaného prehrávania,<br>stlačte tlačidlo REPEAT [OPAKOVANIE<br>PREHRÁVANIA] tretikrát.<br>Na obrazovke televízneho prijímača sa zobrazí ikona<br>Repeat Off [Opakovanie vypnuté].

## **M** Poznámka

**V p**rípade prehrávania Video CD s PBC musíte najskôr<br>nastaviť funkciu PBC do polohy Off [Vypnuté] v nastavonasiavní funkciu 1 DO do polony On (Výhratel)<br>vácom menu, aby ste mohli používať funkciu Náhodné<br>prehrávanie. Viď stranu 18.

### Opakovanie A-B **DVD**

**2 A \* 2 A B 2 OFF** 

Opakovanie časti titulu:

- 1 V začiatočnom bode stlačte tlačidlo A-B v zaciratočnom pode stračie tračitalo A-D.<br>Na obrazovke televízneho prijímača sa na chvíľu zobrazí<br>nápis A\*.
- 2 V konečnom bode stlačte opäť tlačidlo A-B Na obrazovke televizneho prijima?a sa na chvi?u zobrazi napis <sup>A</sup> <sup>B</sup> <sup>a</sup> spusti sa opakovanie ?asti.
- 3 Ak chcete vymazať opakovanú časť, stlačte tlačidlo<br>A B.

Vyhľadávanie podľa času

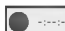

Funkcia Vyhľadávanie podľa času umožňuje spustenie<br>prehrávania v akomkoľvek zadanom čase na disku.

 $\bigcirc$  0:20:09

- .<br>**1** Počas prehrávania stlačte tlačidlo DISPLAY r ocas premravanna snacte nacidio Dior En<br>[ZOBRAZENIE]. Na obrazovke televízneho prijímača<br>sa zobrazí displej.<br>Okno Vyhľadávania podľa času zobrazuje uplynutý čas<br>prehrávania súčasného disku.
- 2 Do 10 sekúnd stlačením tlačidla ▲ vvberte ikonu Vyhľadávania podľa času v displeji zobrazenom na • y maaan enna poera odoe • eleptoj, ±oota±ono.<br>obrazovke.<br>V okne Vyhľadávania podľa času sa zobrazí "-:--:--".

- 3 Do 10 sekúnd zadajte pomocou očíslovaných tlačidiel po?adovany ?as spustenia prehravania. V okne zadapoznavi unity and potom ne promavi na minuty a sekundy, zľava doprava.<br>Ak zadáte nesprávne číslo, stlačte tlačidlo CLEAR<br>[VYMAZAT], ktorým sa vymažú zadané čísla. Potom zadajte správne čísla.
- 4 Do 10 sekúnd potvrďte stlačením tlačidla ENTER Do 110 Sokunia, poetri at strace imiri udomata, bri 1 bri 1.<br>Prehrávanie sa spustí od zadaného času na disku. Ak zadáte<br>neplatný časový údaj, prehrávanie bude pokračovať v súčasnom bode.

### Zvukový systém 3D Surround

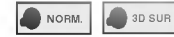

Táto jednotka je schopná prehrávať v trojrozmernom<br>priestorovom zvukovom systéme 3D Surround, ktorý priestorovom zvukovom systeme 3D Surround, ktory simuluje viackanalove audio prehravanie <sup>z</sup> dvoch be?nych reproduktorov namiesto piatich alebo viacerych reproduktorov, ktore su oby?aje potrebne na po?uvanie viackanaloveho zvuku zo systemu domaceho kina.

- 1 Počas prehrávania stlačte tlačidlo DISPLAY [ZOBRAZENIE].
- 2 Stlačením tlačidiel ▲/▼ vyberte "NORM." alebo "3D".
- 3 Tlačidlá 4/2 stláčajte opakovane, až kým vyberiete<br>požadovaný zvukový systém.

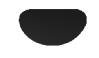

### Prevádzka s DVD a Video CD

### Všeobecné prvky (pokračovanie)

DVD VCD2.0 VCD1.1

### Zoom [Priblíženie] (

Funkcia ZOOM [PRIBLÍŽENIE] umožňuje zväčšenie video obrazu a pohybovanie po zväčšenom obraze.

1 Stlačte tlačidlo ZOOM [PRIBLÍŽENIE] počas prehrávania alebo zastaveného obrazu na spustenie funkcie ZOOM [PRIBLÍŽENIE].<br>Ak stlačíte opakovane tlačidlo ZOOM [PRIBLÍŽENIE],<br>úroveň zväčšenia sa zvýši o šesťkrát.

- 2 Pomocou tlačidiel < ▶ ▲ ▼ sa pohybujete po zväčšenom obraze.
- 3 Stlačením tlačidla CLEAR [VYMAZAŤ] sa jednotka vráti do normálneho prehrávania alebo do zastaveného obrazu.

### $N$  Poznámka

- Funkcia ZOOM [PRIBLÍŽENIE] nemusí s niektorými DVD fungovať.
- Funkcia ŽOOM [PRIBLÍŽENIE] nemusí fungovať v prípade viacuhlového obrazu.

### Marker Search (Vyhľadávanie záložiek)

MARKER SEARCH

Prehrávanie môžete spustiť z bodu uloženého do pamäte. Do pamäte je možné vložiť až deväť bodov. Pri vytváraní záložky postupujte podľa nasledujúcich krokov.

- 1 Počas prehrávania disku stlačte tlačidlo MARKER [ZÁLOŽKA], keď sa prehrávanie dostane do bodu, ktorý chcete uložiť do pamäte.<br>Na obrazovke televízneho prijímača sa na krátko objaví ikona Záložky.
- 2 Krok 1 opakujte, až kým vložíte do pamäte najviac devät bodov na disku.

#### Vyvolanie označenej scény

- 1 Počas prehrávania disku stlačte tlačidlo SEARCH [VYHLADÁVANIE]. Na obrazovke sa zobrazí menu Záložiek.
- 2 Do 10 sekúnd pomocou tlačidiel <>>>
Vyberte číslo záložky, ktorú chcete vyvolať.
- 3 Potvrďte stlačením tlačidla ENTER Prehrávanie sa spustí od označenej scény.
- 4 Stlačením tlačidla SEARCH [VYHLADÁVANIE]<br>zatvorte menu Vyhľadávania záložiek.

#### Vymazanie označenia scény

- 1 Počas prehrávania disku stlačte tlačidlo SEARCH [VYHĽADÁVANIE]
- Na obrazovke sa zobrazí menu Záložiek. 2 Pomocou tlačidiel <>>>
vyberte čísla Záložiek, ktoré
- chcete vymazať. 3 Stlačte tlačidlo CLEAR.
- Číslo záložky sa zo zoznamu vymaže.
- 4 Ak chcete vymazať ďalšie čísla záložiek, opakujte kroky2a3.
- 5 Stlačením tlačidla MARKER SEARCH [VYHĽADÁVANIE] zatvorte menu Vyhľadávania záložiek.

## Špeciálne prvky DVD **OD**

### Prezeranie obsahu DVD Video diskov: Menu

DVD môžu obsahovať menu, ktoré umožňujú prístup k špeciálnym prvkom. Používanie menu disku spustíte stlačením tlačidla DISC MENU [MENU DISKU]. Potom pomocou príslušného očíslovaného tlačidla vyberte požadovanú funkciu. Alebo pomocou tlačidiel </a> zvýrazníte požadovanú funkciu a potvrďte stlačením tlačidla ENTER .

#### Menu titulov DVD

- 1 Stlačte tlačidlo TITLE [TITUL].<br>Ak má súčasný titul menu, na obrazovke sa zobrazí menu titulu. Inak sa môže objaviť menu disku.
- 2 V menu môžu byť uvedené uhly kamery, jazyky a vo?by titulok a kapitoly titulov.
- 3 Opätovným stlačením tlačidla TITLE [TITUL] menu titulu zatvorite.

#### Menu disku DVD

- 1 Stlačte tlačidlo DISC MENU [MENU DISKU].<br>Na obrazovke sa zobrazí menu disku.
- 2 Opätovným stlačením tlačidla DISC MENU [MENU DISKU] menu disku zatvorite.

### Uhol kamery **DD**

Ak disk obsahuje scény nahrané z rôznych kamerových uhlov, môžete počas prehrávania zmeniť nastavenie uhla kamery.

· Opakovaným stláčaním tlačidla ANGLE [UHOL] počas prehrávania vyberte požadovaný uhol. Na displeji sa zobrazí číslo súčasného uhlu.

### Zmena audio jazyka

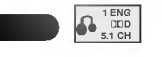

Počas prehrávania stláčajte opakovane tlačidlo AUDIO na zmenu rôznych audio jazykov alebo audio stôp.

#### Zmena audio kanála VCD2.0 VCD1.1

Počas prehrávania stláčajte opakovane tlačidlo AUDIO na zmenu rôznych audio kanálov (STER., LAVÝ alebo PRAVÝ).

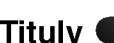

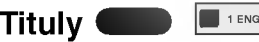

Tlačidlo SUBTITLE [TITULKY] stláčajte opakovane na zobrazenie rôznych jazykov pre titulky.

### **M** Poznámka

Ak sa na obrazovke objaví symbol  $\odot$ , táto funkcia nie je dostupná.

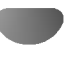

### Prevádzka s Audio CD a MP3/WMA diskom

### Prehrávanie Audio CD a MP3/WMA Disku

### $\blacksquare$

Tento DVD prehrávač je schopný prehrávať nahrávky<br>vo formáte MP3/WMA nahrané na diskoch CD-ROM,<br>CD-R alebo CD-RW.

Pred prehravanim nahravok MP3/WMA si pre?itajte poznamky <sup>o</sup> nahravkach MP3/WMA na pravej strane.

1 Vložte disk a zatvorte zásuvku.<br>Audio CD; Na obrazovke televízneho prijímača sa zobrazi menu Audio CD. Pokra?ujte krokom 4. MP3/WMA disk; Na obrazovke televizneho priji- ma?a sa zobrazi vyberove menu MP3/WMA-JPEG. menu appears on the TV screen. Go to step <sup>2</sup>

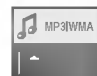

2 Pomocou tlačidiel ▲▼ vyberte MP3/WMA a<br>2 potom stlačte tlačidlo ENTER . Na obrazovke televízneho prijímača sa zobrazí menu MP3/WMA. Stlačením tlačidla RETURN menu mi o/www.ciacemm llaciala TET<br>[NÁVRAT] sa vrátite do výberového menu<br>MP3/WMA – JPEG.

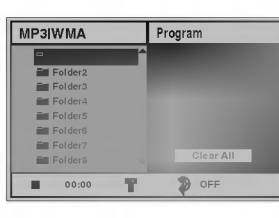

Pomocou tlačidiel ▲√√ vyberte požadovaný<br>adresár a potvrďte stlačením tlačidla ENTER . Na obrazovke sa zobrazi zoznam polo?iek <sup>v</sup> adresári.

# 4 Pomocou tlačidiel ▲▼ vyberte požadovanú<br>stopu a potvrďte stlačením tlačidla PLAY<br>[PREHRAVANIE] alebo ENTER .

Prehrávanie sa spustí.<br>Prehrávanie sa spustí.<br>Počas prehrávania sa v okne displeja a v menu zobrazi uplynuty ?as prehravania su?asnej stopy. Prehravanie sa zastavi na konci disku. Stlačením tlačidla TITLE [TITUL] preskočte na nasledujúcu stranu.

Stlačením tlačidla DISC MENU [MENU DISKU] preskočte<br>na predchádzajúcu stranu.

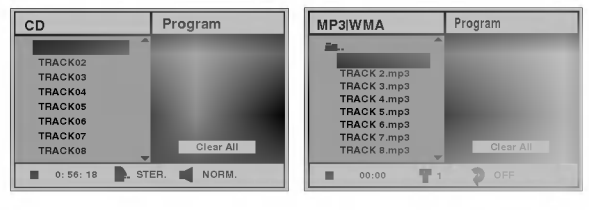

Menu Audio CD Menu MP3/WMA

### **T**ip

Ak sa nachádzate v zozname súborov a chcete sa vrátiť do zoznamu adresárov, pomocou tlačidiel A zvýrazníte = a potvrdte stlačením tlačidla ENTER pre návrat do predchádzajúceho menu.

■ Prehrávanie zastavíte kedykoľvek stlačením<br>● tlačidla STOP [ZASTAVENIE].

### Poznámky o MP3/WMA Nahrávkach

#### O MP3

- · Súbor MP3 sú audio údaje skomprimované pomocou MPEG1 3-vrstvového kódovacieho systému súbor. Súbory s príponou .mp3 sa všeobecne nazývajú "súbory MP3".
- Prehrávač nie je schopný prehrávať súbory MP3, ak majú inú príponu ako ".mp3".

#### O WMA (Widnows Media Audio)

- WMA je technológia kompresie spoločnosti Microsoft.
- WMA (Windows Mediálne Audio) ponúka dvojnásobnú audio kompresiu v porovnaní s mp3 formátom.

#### Kompatibilita diskov MP3/WMA <sup>s</sup> tymto prehravačom je obmedzená nasledovne:

- 1. Vzorkovací kmitočet / len pri 44.1 kHz (MP3) 22.05 - 44.1 kHz (WMA).
- 2. Prenosová rýchlosť / v rámci 32-320 kbps (MP3), 32-128 (WMA)
- 3. CD-R fyzický formát, mal by byť "ISO 9660".
- 4. Ak súbory MP3/WMA nahrávate pomocou programu, ktorý nie je schopný vytvoriť FILE SYSTEM [SYSTÉM SÚBOROV], napríklad "DIRECT-CD" atd., tieto súbory nie je možné na tejto jednotke prehrávať. Odporúčame Vám používať program "Easy-CD Creator" ["Jednoduchý tvorca CD"], ktorý vytvára ISO9660 system suborov.
- 5. Ak je disk nahraný v jednej celistvej časti, MP3/WMA súbory sa musia nachádzať v prvej stope. Ak sa v prvej stope nenachádzajú súbory MP3/WMA, prehrávač nebude schopný tieto súbory prehrávať. Ak chcete prehrávať súbory MP3/WMA, naformátujte všetky údaje na disku alebo použite nový disk.
- 6. Mená súborov by sa mali skladať z 8 znakov alebo menej a musia mať príponu ".mp3" alebo ".wma", napr. "\*\*\*\*\*\*\*\*\* MP3" alebo "\*\*\*\*\*\*\*\* WMA".
- 7. Nepoužívajte špeciálne znaky ako "/ : \* ? " < > " atď.
- 8. Počet súborov na disku nesmie byť vyšší ako 650.

Tento DVD prehrávač si vyžaduje, aby disky/nahrávky spĺňali isté technické štandardy za účelom dosiahnutia optimálnej kvality prehrávania. Dopredu nahrávané DVD disky sú automaticky nastavené na tieto štandardy. Existuje mnoho druhov zapisovateľných diskových formátov (vrátane CD-R obsahujúceho súbory MP3 alebo WMA). Tieto formáty si vyžadujú splnenie istých podmienok (viď vyššie) na zabezpečenie kompatibilného prehrávania.

Zákazníci nesmú taktiež zabudnúť, že pri sťahovaní súborov MP3/WMA z internetu sa vyžaduje špeciálne povolenie. Naša spoločnosť toto povolenie neudeľuje. Povolenie je potrebné získať od majiteľa autorských práv.

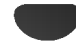

### Prevádzka s Audio CD a MP3/WMA Diskom (Pokračovanie)

**DGDC** 

### Pauza **CD MP3**

- 1 Počas prehrávania stlačte tlačidlo PAUSE/STEP [PAUZA/KROK].
- 2 V prehrávaní môžete pokračovať stlačením tlačidla PLAY [PREHRÁVANIE] alebo tlačidla PAUSE/STEP [PAUZA/KROK] opäť.

### Preskočenie na inú stopu

- Krátkym stlačením tlačidla  $\blacktriangleleft$  alebo  $\blacktriangleright$  prehrávanie preskočí na nasledujúcu stopu alebo sa vráti na začiatok súčasnej stopy.
- · Dvojitým krátkym stlačením tlačidla I<< sa prehrávanie vráti na predchádzajúcu stopu.
- V prípade audio CD môžete preskočiť priamo na ktorúkoľvek stopu zadaním čísla stopy pomocou očíslovaných tlačidiel (0-9) počas prehrávania.

### Opakovanie Stopy/Všetky/Vypnut<mark>é</mark> in as an

- 1 Ak chcete opakovať prehrávanie súčasnej stopy, stlačte tlačidlo REPEAT [OPAKOVANIE PREHRAVANIA]. V obrazovke menu sa zobrazí ikona Opakovania a nápis "TRACK" ["STOPA"].
- 2 Ak chcete opakovať prehrávanie všetkých stôp na disku, stlačte tlačidlo REPEAT [OPAKOVANIE<br>PREHRÁVANIA] druhýkrát. V obrazovke menu sa zobrazí ikona Opakovania a nápis "ALL" ["VŠETKY"].
- 3 Ak chcete zrušiť režim Opakovania, stlačte tlačidlo REPEAT [OPAKOVANIE PREHRÁVANIA] tretí krát. V obrazovke menu sa zobrazí ikona Opakovania a nápis "OFF" ["VYPNUTÉ"].

### Search(Vyhľadávanie)

- 1 Stlačte tlačidlo << alebo > počas prehrávania.<br>Prehrávač sa prepne do režimu VYHĽADÁVANIA.
- <sup>2</sup> Opakovanym stla?enim tla?idla m alebo M vyberte po?adovanu rychlos?: mX2, mX4, mX8 (dozadu) alebo ►►X2, ►►X4, ►►X8 (dopredu). Rýchlosť a smer vyhľadávania sa zobrazujú v obrazovke menu.
- 3 Stlačením tlačidla PLAY [PREHRÁVANIE] > zatvoríte režim SEARCH [VYHĽADÁVANIE].

CD

 $\blacksquare$ 

#### Random(Náhodné prehrávanie) **m**

- 1 Počas prehrávania alebo počas zastaveného prehrávania stlačte tlačidlo RANDOM [NÁHODNÉ PREHRAVANIE]. Jednotka automaticky spustí náhodné prehrávanie a na obrazovke menu sa zobrazí nápis "RAND." ["NÁHOD."].
- 2 Ak sa chcete vrátiť do normálneho prehrávania, opakovane stláčajte tlačidlo RANDOM [NÁHODNÉ PREHRÁVANIE] pokiaľ nápis "RAND." ["NÁHOD."] nezmizne <sup>z</sup> obrazovky menu.

### Opakovanie A-B<sup>C</sup>

Táto funkcia umožňuje opakovanie označenej časti stopy.

- 1 Počas prehrávania disku stlačte v začiatočnom bode vybranej časti tlačidlo A-B V obrazovke menu sa zobrazi ikona Opakovania a napis
	- "A\*".
- 2 V konečnom bode vybranej časti stlačte opäť tlačidlo A-B.
	- V obrazovke menu sa zobrazí ikona Opakovania a nápis "A B" a spustí sa opakované prehrávanie označenej časti.
- 3 Ak chcete zrušiť opakované prehrávanie vybranej časti a vrátiť sa do normálneho prehrávania, stlačte opäť tlačidlo A-B.

V obrazovke menu sa zobrazí ikona Opakovania a nápis "OFF [VYPNUTÉ]".

### Zvukový systém 3D Surround C

Táto jednotka je schopná prehrávať v trojrozmernom priestorovom zvukovom systeme 3D Surround, ktory simuluje viackanálové audio prehrávanie z dvoch bežných reproduktorov namiesto piatich alebo viacerých reproduktorov, ktoré sú obyčaje potrebné na počúvanie viackanálového zvuku zo systému domáceho kina.

- 1 Počas prehrávania stlačte tlačidlo DISPLAY [ZOBRAZENIE] alebo tlačidlo AUDIO [ZVUK].
- 2 Stlačením tlačidiel <>>
vyberte "NORM." alebo "3D SUR".
- 3 Tlačidlá ▲/▼ stláčajte opakovane, až kým vyberiete požadovaný zvukový systém.

#### Zmena audio kanála CD

Počas prehrávania môžete opakovaným stláčaním tlačidla AUDIO [ZVUK] meniť audio kanály (STER., LAVÝ alebo PRAVÝ).

### Prevádzka s diskom JPEG

## Prezeranie disku JPEG

DVD jednotka umožňuje prezeranie diskov so súbormi vo formate JPEG <sup>a</sup> Kodak Picture. Pred prehravanim nahrávok JPEG si prečítajte poznámky o nahrávkach JPEG.

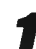

1 Vložte disk a zatvorte zásuvku.<br>Na obrazovke televízneho prijímača sa zobrazí výberové menu MP3/WMA - JPEG.

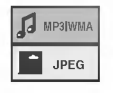

PPomocou tlačidla ▲/♥ vyberte položku JPEG a potvrdte stlačením tlačidla ENTER .

Na obrazovke televízneho prijímača sa zobrazí menu JPEG.

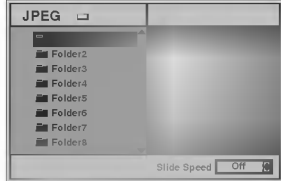

Pomocou tlačidla ▲▼ vyberte požadovaný<br>adresár a potvrďte stlačením tlačidla ENTER Zobrazi sa zoznam suborov v adresari. Stla?enim tla?idla RETURN sa vratite do vyberoveho menu MP3/WMA -- JPEG.

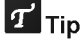

Ak sa nachádzate v zozname súborov a chcete sa vrátiť do zoznamu adresárov, pomocou tlačidiel AV na diaľkovom ovládaní zvýrazníte " **≡**⊹ " a stlačením tlačidla ENTER sa vrátite na predchádzajúcu obrazovku.

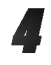

### Ak si chcete pozrieť určitý súbor, pomocou A/V<br>■ zvýrazníte požadovaný súbor a potvrďte stlačením tlačidla ENTER alebo PLAY [PREHRÁVANIE].

Spustí sa postup prezerania súboru. Počas prezerania súboru sa stlačením tlačidla RETURN [NÁVRAT] môžete vrátiť do predchádza-<br>iúceho menu (Menu JPEG).

Stlačením tlačidla TITLE [TITUL] sa posuniete na nasledujúcu stranu.

Stlačením tlačidla DISC MENU [MENU DISKU] sa vrátite na predchádzajúcu stranu.

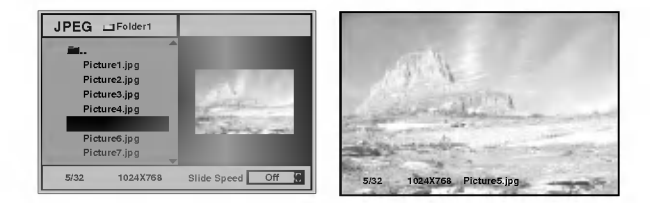

## **Tip**

Pri prezeraní sú k dispozícii tri rôzne rýchlosti prezerania obrazkov [Slide Speed]: Fast [Rychle], Normal [Normalne], Slow [Pomale] a Off [Vypnute]. Pomocou tlačidiel ◀▶ vyberte položku Slide Speed [Rýchlost prezerania obrázkov] a potom pomocou tlačidiel A/ vyberte požadovanú voľbu a potvrďte stlačením tlačidla ENTER .

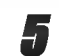

Frezeranie môžete kedykoľvek zastaviť<br>Stlačením tlačidla STOP [ZASTAVENIE].<br>Na obrazovke televízneho prijímača sa zobrazí menu JPEG.

#### Preskočenie na iný súbor

Krátkym stlačením tlačidla  $\blacktriangleleft$  alebo  $\blacktriangleright$  počas prezerania obrázku preskočíte na nasledujúci alebo predchádzajúci súbor.

### Zastaveny obraz

- 1 Počas postupného prezerania obrázkov stlačte tlačidlo PAUSE/STEP [PAUZA/KROK]. Prehrávač sa prepne do režimu pauzy.
- 2 Do postupného prezerania obrázkov sa vrátite stlačením tlačidla PLAY [PREHRÁVANIE] alebo opätovným stlačením tlačidla PAUSE/STEP [PAUZA/KROK].

### Prevratenie obrazu

Počas zobrazenia obrázku môžete pomocou tlačidiel ▲▼ obrázok horizontálne alebo vertikálne prevrátiť.

### Otáčanie obrázku

Počas zobrazenia obrázku môžete pomocou tlačidiel ◆ obrázok otáčať v smere alebo proti smeru hodinových ručičiek.

### Poznámky o nahrávkach JPEG

- · V závislosti od veľkosti a počtu súborov JPEG, v DVD prehrávači môže čas čítania obsahu disku trvať dlhšie alebo kratšie. Ak na displeji zobrazenom na obrazovke nič nevidíte ani po uplynutí niekoľkých minút, niektoré súbory sú príliš veľké - znížte rozlíšenie súborov JPEG na menej ako 2 mega pixelov a nahrajte ich na iný disk.
- Celkový počet súborov a adresárov musí byť menej ako 650.
- · Niektoré disky môžu byť nekompatibilné kvôli rozdielnemu formátu nahrávky alebo stavu disku.
- Ak na napaľovanie diskov CD-R používate program ako "Easy CD Creator", uistite sa, či napálené súbory majú príponu ".jpg".
- · Ak súbory nemajú príponu ".jpg" alebo ".jpeg", premenujte ich na súbory s príponou ".jpg".
- Tento DVD prehrávač nie je schopný čítať súbory, ktoré nemajú príponu ".jpg", aj keď sú zobrazované v programe Microsoft Prieskumník ako obrázky JPEG.

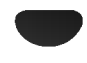

### Naprogramované prehrávanie (

### Naprogramované prehrávanie s Audio CD a MP3/WMA diskom

Programovacia funkcia umožňuje uložiť do pamäti prehrávača najobľúbenejšie stopy disku.

Program môže obsahovať 30 stôp.

#### Počas prehrávania alebo počas zastaveného prehrávania stlačením tlačidla PROGRAM otvorite režim Úpravy programu.

Na pravej strane obrazovky menu sa zobrazí vedľa slova Program symbol  $\, \mathsf E \,$ .

### $\mathbf{\Omega}$  Poznámka

Stlačením tlačidla PROGRAM režim Úpravy programu zatvoríte a symbol <mark>国 zmizne</mark>.

2 Vyberte požadovanú stopu a potom stlačením<br>2 tlačidla ENTER vybranú položku vložíte do programového zoznamu.

#### Opakovaním kroku 2 vložte do programového zoznamu ďalšie stopy.

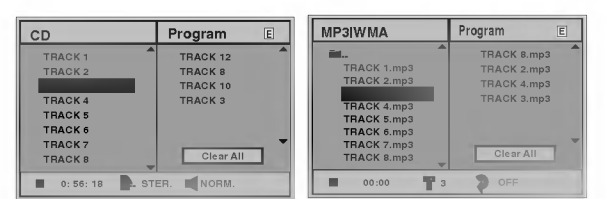

Menu audio CD Menu MP3/WMA

#### Stlačte tlačidlo ▶.

Posledná vybraná naprogramovaná stopa zostane v programovom zozname zvýraznená.

#### Pomocou tlačidiel A/V vyberte stopu, ktorú chcete prehrávať.

Stlačením tlačidla TITLE [TITUL] sa presuniete na nasledujúcu stranu. Stlačením tlačidla DISC MENU [MENU DISKU] sa vrátite

na predchádzajúcu stranu.

 $\blacktriangleright$  Stlačením tlačidla PLAY [PREHRÁVANIE]

spustite prehrávanie programového zoznamu. Prehrávanie sa spustí v poradí, v akom ste stopy naprogramovali a na obrazovke menu sa zobrazí nápis PROG.

Prehrávanie sa zastaví po prehratí všetkých stôp z programového zoznamu jedenkrát.

Ak chcete pokračovať v normálnom prehrávaní, stla?enim tla?idla PROGRAM symbol zmizne, E vyberte stopu na CD (alebo MP3/WMA) zozname a potvrďte stlačením ENTER.

Z obrazovky menu zmizne symbol "PROG.".

#### Naprogramované prehrávanie na Video CD

## $\boldsymbol{N}$  Poznámka

V prípade Video CD s PBC, musíte najskôr vypnúť<br>funkciu PBC v menu nastavenia, aby ste mohli používať funkciu Program. Vid stranu 18.

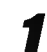

#### Vložte Video CD a zatvorte zásuvku.

#### Stlačte tlačidlo PROGRAM počas zastaveného prehrávania.

Na obrazovke sa zobrazí Programové menu VCD.

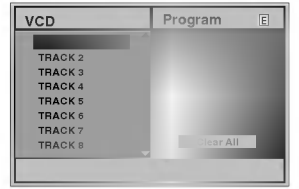

### $N$  Poznámka

Programové menu zatvoríte stlačením tlačidla RETURN [NAVRAT] alebo PROGRAM.

**42** Postupujte podľa krokov 2-6 "Naprogramované<br>D prehravanie s audio CD a MP3/WMA diskom" na <sup>i</sup>avej strane.

Ak chcete pokračovať v normálnom prehrávaní, stlačte tlačidlo PROGRAM.

Na obrazovke televízneho prijímača sa zobrazí nápis "NORMAL"

#### Opakovanie naprogramovaných stôp

Ak chcete opakovať stopu, ktorá sa práve prehráva, stlačte tlačidlo REPEAT [OPAKOVANIE PREHRAVANIA].

V obrazovke menu sa zobrazi ikona Opakovania a napis TRACK" ["STOPA"].

- Ak chcete opakovať prehrávanie všetkých stôp v programovom zozname, stla?te tla?idlo REPEAT [OPAKOVANIE PREHRAVANIA] druhykrat. <sup>V</sup> obrazovke menu sa zobrazi ikona Opakovania <sup>a</sup> napis .<br>V obrazovke menu sa zobrazí ikona Opakovania a nápis.<br>"ALL" ["VŠETKY"].
- "a∟ r.,v.–…, "<br>Ak chcete zrušiť režim Opakovania, stlačte tlačidlo<br>REPEAT [OPAKOVANIE PREHRAVANIA] tretíkrát. V obrazovke menu sa zobrazi ikona Opakovania a napis "OFF" ["VYPNUTE"].

#### Vymazanie stopy z programového zoznamu

- 1 Počas prehrávania alebo počas zastaveného prehrá-<br>vania stlačením tlačidla PROGRAM (len pre Audio CD a disky MP3/WMA) otvorte re?im Upravy programu. zobrazí sa symbol 回.
- 2 Pomocou tlačidla > sa pohnite k Programovému zoznamu.
- 3 Pomocou tlačidiel ▲/▼ vyberte stopu, ktorú chcete vymaza? <sup>z</sup> programoveho zoznamu. <sup>4</sup> Stla?te tla?idlo CLEAR [VYMAZA?].
- Stopa sa z programového zoznamu vymaže.

#### Vymazanie celého programového zoznamu

- 1 Postupujte podľa krokov 1-2 časti "Vymazanie stopy z<br>Programového zoznamu" uvedenej vyššie.<br>2 Pomocou tlačidiel ▲▼ vyberte položku "Clear All"
- ["Vymazať všetko"] a potvrďte stlačením tlačidla<br>ENTER

Celý program pre daný disk sa vymaže.

Programy sa taktiež vymažú po vybraní disku z prehrávača.

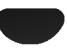

### Doplnková operácia - video rekordér

### Zobrazovanie displeja na obrazovke

Táto funkcia umožňuje jednoduché zobrazenie presného času alebo číselníka pásky, dĺžky zostávajúcej náme v roce v rocennik predný, mený eventový, kanála, rýchlosti pásky a prevádzkového režimu video rekordéra na televíznej obrazovke. Ak práve prebieha nahrávanie, tieto displeje sa na pásku nezaznamenajú.

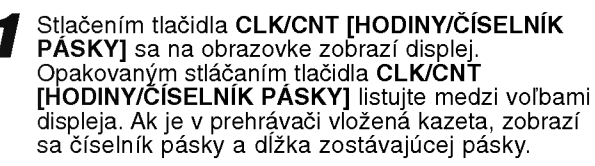

2 Po troch sekundách väčšina dislejov<br>2 zobrazovaných na obrazovke zmizne a na obrazovke zostanú len hodiny alebo číselník pásky a dĺžka zostávajúcej pásky do konca.<br>Opätovným stlačením tlačidla **CLK/CNT** [HODINÝ/ČÍSELNÍK PÁSKY] odstránite z obrazovky všetky displeje.

## Zastavenie pásky podľa pamäte

### číselníka

V okne displeja je možné zobraziť **Digitálny číselník pásky** namiesto presného času stlačením tlačidla<br>CLK/CNT [HODINY/ČÍSELNÍK PÁSKY] na diaľkovom ovládaní. Digitálny číselník pásky ukazuje relatívnu polohu nahrávky na páske.

Stlačte tlačidlo CLK/CNT [HODINY/ČÍSELNÍK<br>PÁSKY].

**FASKT].**<br>Stlačením tlačidla **CLEAR [VYMAZAŤ**] číselník vynulujte na hodnotu 0:00:00. Stlačením tlačidla PLAY [PREHRÁVANIE] alebo zapnite nahrávanie

Počítadlo zobrazí aktuálny čas prehrávania pásky v hodinách, minútach a sekundách.

2 Po skončení prehrávania alebo nahrávania stlačte<br>2 tlačidlo STOP [ZASTAVENIE]. načidio STOP [ZASTAVENIE].<br>Stlačte tlačidlo BACKWARD [DOZADU]. Paska sa preto?i dozadu a automaticky zastavi na hodnote číselníka 0:00:00.

## Detska poistka

.<br>Ovládanie tlačidiel na prednom paneli DVD + video<br>rekordéra je možné vypnúť a DVD + video rekordér budete potom moc? ovlada? len pomocou dia?koveho ovladania.

Stlačte tlačidlo LOCK [DETSKÁ POISTKA]. V okne displeja sa zobrazí nápis 0 a SAFE. Na prednom paneli DVD + video rekordéra nebude fungovať žiadne tlačidlo. Po stlačení akéhokoľvek tlačidla na prednom paneli DVD + video rekordéra v okne displeja nakrátko zabliká nápis SAFE.

Opätovným stlačením tlačidla LOCK [DETSKÁ POISTKA], detskú poistku vypnete. Nápis  $\overline{\text{on}}$ sa zobrazí v okne displeja.

### Video Doktor (auto-diagnóza)

Táto funkcia vás informuje o tom, že video rekordér nepracuje správane. Tieto správy sa objavia na televiznej obrazovke.

1 Stlačte tlačidlo i.<br>Pomocou tlačidiel ◀ alebo ▶ vyberte položku Dr. Potvrďte tlačidlom OK.

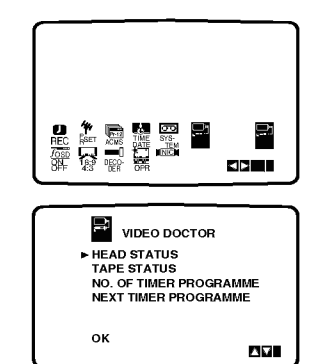

- Pomocou tlačidla ▲ alebo ▼ skontrolujte problém.<br>HEAD STATUS [STAV HLAVY]
- $\bullet$  PLEASE CLEAN [VYČISTIŤ HLAVU]: Vy?istite video hlavy.
- TAPE STATUS [STAV PÁSKY]<br>● NOT RECORDABLE [NIE JE MOŽNÉ NAHRÁVAŤ]:

Vložte kazetu s neodstránenou poistkou proti nahrávaniu.

NO. OF TIMER PROGRAMME [ČÍSLO ČASOVANÉHO PROGRAMU]  $\bullet$  2

Zobrazuje číslo časovaného nahrávania.

### **NEXT TIMER PROGRAMME [NASLEDUJÚCI** NAČASOVANÝ PROGRAM]<br>● PR-01 26 10:00~11:00 SP

Zobrazuje súčasný stav časovaného nahrávania.

Stlačte tlačidlo i.

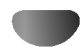

### Doplnková operácia – DVD prehrávač

### Hi-Fi Stereo Zvukový systém

Váš VCR nahráva a prehráva Hi-Fi stereo zvuk. Okrem toho je vybavený stereo NICAM dekóderom pre digitálny stereo zvuk. Vďaka tomu môžete zvuk nahrávať a prehrávať viacerými rôznymi spôsobmi. Video kazety nahrané na vašom VCR budú mať normálnu mono zvukovú stopu a dve VHS Hi-Fi stereo zvukové stopy. Tieto stereo stopy vám umožňujú vykonávať nahrávky v Hi-Fi stereo alebo bilingválnom móde z televízneho vysielania, stereo zvukového systému, video disku alebo iného Hi-Fi VCR.

Dekóder digitálneho zvuku NICAM vášho VCR vám umožňuje vychutnávať si vysielanie s NICAM zvukom, ako aj so štandardným stereo zvukom, bilingválnym a mono zvukom. Typ prijímaného alebo nahrávaného zvuku sa na niekoľko sekúnd objaví na obrazovke televízneho prijímača:

#### STEREO NICAM

Zvuk sa automaticky nahráva na Hi-Fi stereo a mono stopy video pásky.

#### BIL NICAM

Obidva zvukové kanály sa nahrajú na Hi-Fi stereo stopy. Primárny jazykový kanál (ľavý) sa nahrá na mono stopu video pásky.

#### MONO

Zvuk sa nahráva na Hi-Fi stopy a na mono stopu video pásky bez akéhokoľvek rozdielu.

Stláčajte tlačidlo AUDIO, pokiaľ sa na obrazovke nezobrazí požadovaný audio režim.

Výber je STEREO, LEFT (ľavý kanál), RIGHT (pravý kanál) a **MONO** 

Pri prehrávaní BIL NICAM primárny jazyk vychádza z ľavého kanála a sekundárny jazyk vychádza súčasne z pravého kanála ak je zvukový výstup nastavený na STEREO. Primárny jazyk bude vychádzať z obidvoch kanálov, keď je zvukový výstup nastavený na MONO. Nezabudnite, že pri nastavovaní polohy hlavy sa môže Hi-Fi stereo zvuk prepnúť na MONO.

## Kompatibilita so širokouhlou obrazovkou 16:9

Váš videorekordér je schopný prehrávať a nahrávať programy v režime širokouhlej obrazovky (16:9). Na úspešné nahranie programu v širokouhlom formáte musí byť vysielanie televíznej stanice v správnom type širokouhlého signálu.

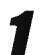

Zapnite váš VCR Stlačte tlačidlo i.

Pomocou tlačidiel < alebo ▶ zvoľte 16:9/4:3. Potvrďte stlačením tlačidla OK.

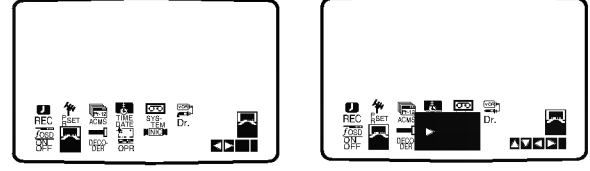

Opakovaným stláčaním tlačidiel ▲ alebo ▼ nastavte: AUTO, 4:3 alebo 16:9.

AUTO: Automaticky prehráva širokouhlé programy v širokouhlom formáte a normálne programy v normálnom formáte.

4:3

Len pre prehrávanie a nahrávanie nahrávok v normálnom formáte (4:3).

16:9:

Len pre prehrávanie a nahrávanie nahrávok v širokouhlom formáte (16:9).

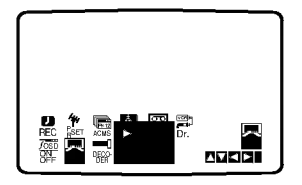

**3** Stlačením tlačidla i zmizne menu z obrazovky.<br>V Kvôli plnému efektu prehrávania v širokouhlom formáte, je potrebné pripojiť váš VCR k televíznemu prijímaču prostredníctvom kábla SCART.

### Nastavenie dekodera

Na strane 9 sme už popísali, ako pripojiť dekóder pre platené televízne stanice ako napríklad CANAL+ alebo PREMIERE. Pri nahrávaní vysielania zo zakódovanej televíznej stanice nemusíte nič ovládať. Stačí prepnúť na požadovanú televíznu stanicu a krátko počkať, kým sa spustí nahrávanie.

1 Stlačte tlačidlo i.<br>Na televíznej obrazovke sa zobrazí hlavné menu. Pomocou tlačidla < alebo ► vyberte položku DECODER [DEKODER]. Potvrďte stlačením tlačidla OK.

Pomocou tlačidla ▲ alebo ▼ vyberte požadovanú polo?ku.

ON [ZAPNUTÉ]: Ak je dekóder pripojen<sup>v</sup> ku koncovke AV2.

OFF [VYPNUTÉ]: Ak je ku koncovke AV2 pripojen in<sup>v</sup> videorekordér.

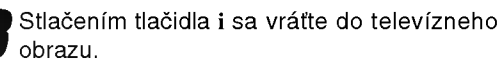

### Doplnková operácia – DVD prehrávač

### Pamäť posledného stavu

Tento prehrávač ukladá do pamäti užívateľské nastavenia pre posledný prehrávaný disk. Nastavenia zostanú v pamäti aj po vybraní disku z prehrávača alebo po vypnutí prehrávača. Ak do prehrávača vložíte disk, ktorého nastavenia sú uložené v pamäti, automaticky sa obnoví posledné miesto zastavenia prehrávania disku.

### **N** Poznámky

- Nastavenia sa ukladajú do pamäte, ktorú je možné použiť kedykoľvek.
- Tento prehrávač neuloží do pamäte nastavenia disku, ak prehrávač vypnete pred prehrávaním disku.

### Šetrič obrazovky

Obraz šetriča obrazovky sa objaví na obrazovke televízneho prijímača, ak je prehrávanie DVD prehrávača vypnuté viac ako približne päť minút.

### Nastavenie obrazového režimu

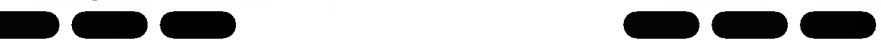

- Pri prehrávaní niektorých diskov môže obraz výrazne blikať alebo sa môžu v obraze objaviť bodky pohybujúce sa v rovných čiarach. To znamená, že vertikálna interpolacia alebo De-riadkovanie sa nezhoduje <sup>s</sup> prehrávaným diskom. V tomto prípade môžete zlepšiť kvalitu obrazu zmenou nastavenia obrazového režimu.
- · Nastavenie obrazového režimu zmeníte stlačením a podržaním tlačidla DISPLAY [ZOBRAZENIE] 3 sekundy počas prehrávania disku. Na obrazovke televízneho prijímača sa zobrazí nové číslo vybraného obrazového režimu. Skontrolujte, či sa kvalita obrazu zlepšila. Ak nie, opakujte uvedený postup kým sa kvalita obrazu nezlepší.
- · Postupnosť obrazových režimov:  $MODE1$  [REŽIM1]  $\rightarrow MODE2$  [REÎIM2]  $\rightarrow MODE3$  $[RE\hat{i}|M3] \rightarrow MODE1$   $[RE\hat{i}|M1]$
- Ak prehrávač odpojíte z elektrickej siete, nastavenie obrazového režimu sa vráti do pôvodného stavu (automaticky).

### Podrobný popis každého obrazového režimu

MODE1 [REŽIM1]: Zdrojový materiál DVD obrazu (filmový materiál alebo obrazový materiál) sa stanovuje na základe informacii na disku.

MODE2 [REŽIM 2]: Vhodné na prehrávanie filmových alebo obrazových materiálov nahraných pomocou postupného snímania.

MODE3 [REŽIM3]: Vhodné na prehrávanie obrazových materiálov pomocou pomerne spomaleného prehrávania.

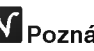

### $\boldsymbol{N}$  Poznámka

Nastavenie obrazového režimu je možné použiť len pri nastavení režimu Postupného snímania [Progressive Scan] do polohy Zapnuté [On] v menu nastavenia.

### Speciálne nahrávanie

### Kopirovanie <sup>z</sup> DVD na video rekorder

Táto jednotka umožňuje kopírovanie obsahu DVD na pásku VHS stlačením tlačidla COPY [KOPÍROVANIE].

### $\boldsymbol{N}$  Poznámka

- Pripravte "Progressive" na "Off" (vypnute) <sup>z</sup> programu naladovania.
- Ak je DVD disk, ktorého obsah sa snažíte kopírovať, chránený proti kopírovaniu, kópiu nebudete môcť uskutočniť.

Vložte Disk<br>Vložte disk, ktorý chcete kopírovať do čítacieho zariadenia DVD prehrávača a zatvorte zásuvku disku.

#### Vložte pásku VHS

Vložte prázdnu videopásku VHS do čítacieho zariadenia video rekordéra.

**47 Skopírujte DVD na pásku VHS**<br>17 Na prednom paneli prehrávača stlačte tlačidlo COPY [KOPÍROVANIE] alebo tlačidlo REC/ITR.

- · DVD prehrávač sa uvedie do režimu prehrávania a video prehrávač do režimu nahrávania.
- Ak sa zobrazí menu DVD disku, budete musieť stlačiť tlačidlo PLAY [PREHRÁVANIE] na spustenie kopirovania.

**4 Zastavenie Kopírovania**<br>4 Po skončení prehrávania DVD disku, stlačením tlačidla STOP [ZASTAVENIE] zastavte nahrávanie.

• Kopírovanie musíte zastaviť ručne po skončení filmu na DVD, lebo jednotka môže nahrať film ešte raz od začiatku a toto opakovať až do konca pásky.

### Nahrávanie z iného video rekordéra

Pomocou tohto video rekordéra môžete nahrávať programy z vonkajších zdrojov, ako napríklad kopírovať z iného video rekordéra alebo kamery.

### $M$ Poznámka

V nasledujúcom popise je tento videorekordér pripojený ako nahrávací video rekordér a je označený ako VCR B. Druhé zariadenie sa použije na prehrávanie a bude označené ako VCR A.

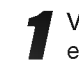

VCR A Pripojte k zásuvke SCART na zadnom paneli tejto jednotky alebo do konektorov AV na prednom paneli tejto jednotky.

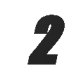

Do VCR A vložte pásku obsahujúcu nahrávku a do VCR B vložte prázdnu pásku.

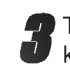

Tlačidlo AV stláčajte, kým sa nezobrazí koncovka, z ktorej chcete nahrávať. (videorekordér B).

AV 1 Nahrávanie zvuku a obrazu prostredníctvom spodneho konektora SCART na zadnej strane vášho VCR.

AV 2 Nahrávanie zvuku a obrazu prostredníctvom horného konektora SCART na zadnej strane vášho VCR

AV 3 Nahrávanie zvuku a obrazu prostredníctvom konektorov VIDEO IN a AUDIO IN (ľavý a pravý) na prednom paneli vášho VCR.

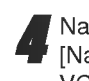

**4 Nahrávanie spustíte stlačením tlačidla REC/ITR**<br>4 [Nahrávanie/Okamžité časované nahrávanie] na VCR B a tlačidla PLAY [PREHRÁVANIE] na VCR A.

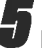

**5 Nahrávanie ukončíte stlačením tlačidla STOP**<br>[ZASTAVENIE] na obidvoch video rekordéroch.

### Ovládanie televízneho prijímača pomocou diaľkového ovládania rekordéra

Pomocou diaľkového ovládania priloženom k tomuto rekordéru môžete ovládať hlasitosť, vstupný zdroj a zapnutie/vypnutie vášho televízneho prijímača LG TV.

Televízny prijímač môžete ovládať pomocou nasledovných tlačidiel.

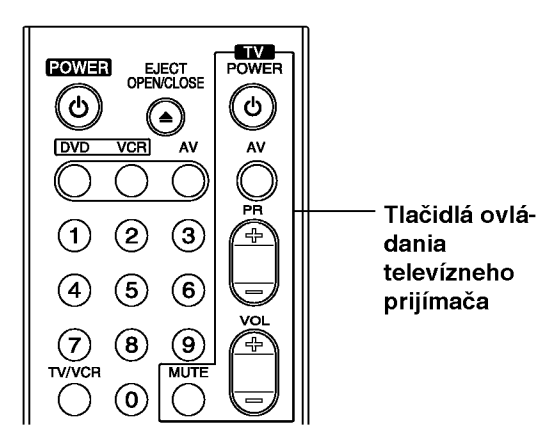

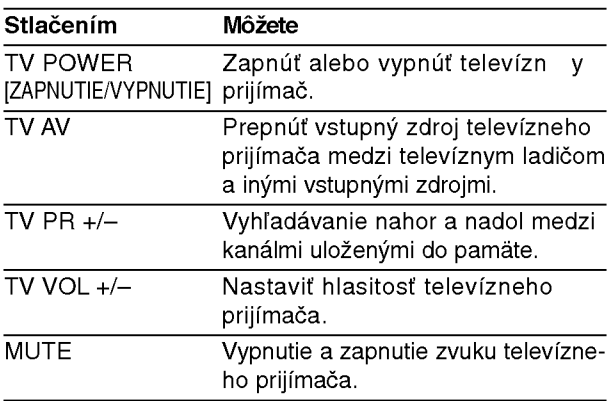

### Ovládanie ostatných TV pomocou diaľkového ovládania rekordéra

Pomocou diaľkového ovládania priloženom k tomuto rekordéru môžete taktiež ovládať hlasitosť, vstupný zdroj a zapnutie/vypnutie iných televíznych prijímačov ako LG. Ak je váš televízny prijímač uvedený v tabuľke nižšie, nastavte kód výrobcu.

- 1. Počas podržania stlačeného tlačidla TV POWER [ZAPNUTIE/VYPNUTIE] stláčaním očíslovaných tlačidiel zadajte kód výrobcu pre váš televízny prijímač (viď tabuľku nižšie).
- 2. Pustte tlačidlo TV POWER [ZAPNUTIE/VYPNUTIE].

### Číselné kódy ovládateľných televíznych prijímačov

Ak je v tabuľke zadaných viacero kódov, skúste zadať jeden z nich a potom ostatné, kým nenájdete kód, ktorý vyhovuje vášmu televíznemu prijímaču.

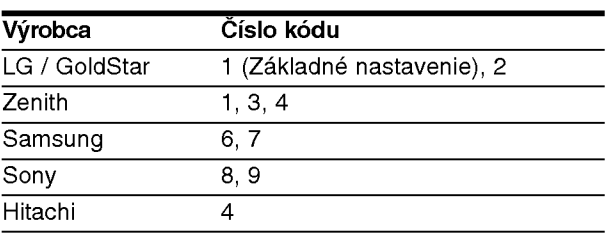

### **N** Poznámky

- · Podľa typu vášho televízneho prijímača niektoré alebo všetky tlačidlá nemusia fungovať s daným televíznym prijímačom, aj keď ste zadali správny kód výrobcu.
- Ak zadáte nové číslo kódu, predchádzajúce číslo kódu sa vymaže.
- Ak v diaľkovom ovládaní vymeníte batérie, zadané číslo kódu sa môže vynulovať a vrátiť sa na základné nastavenie. Nastavte požadovaný kód opäť.

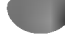

## Riešenie problémov

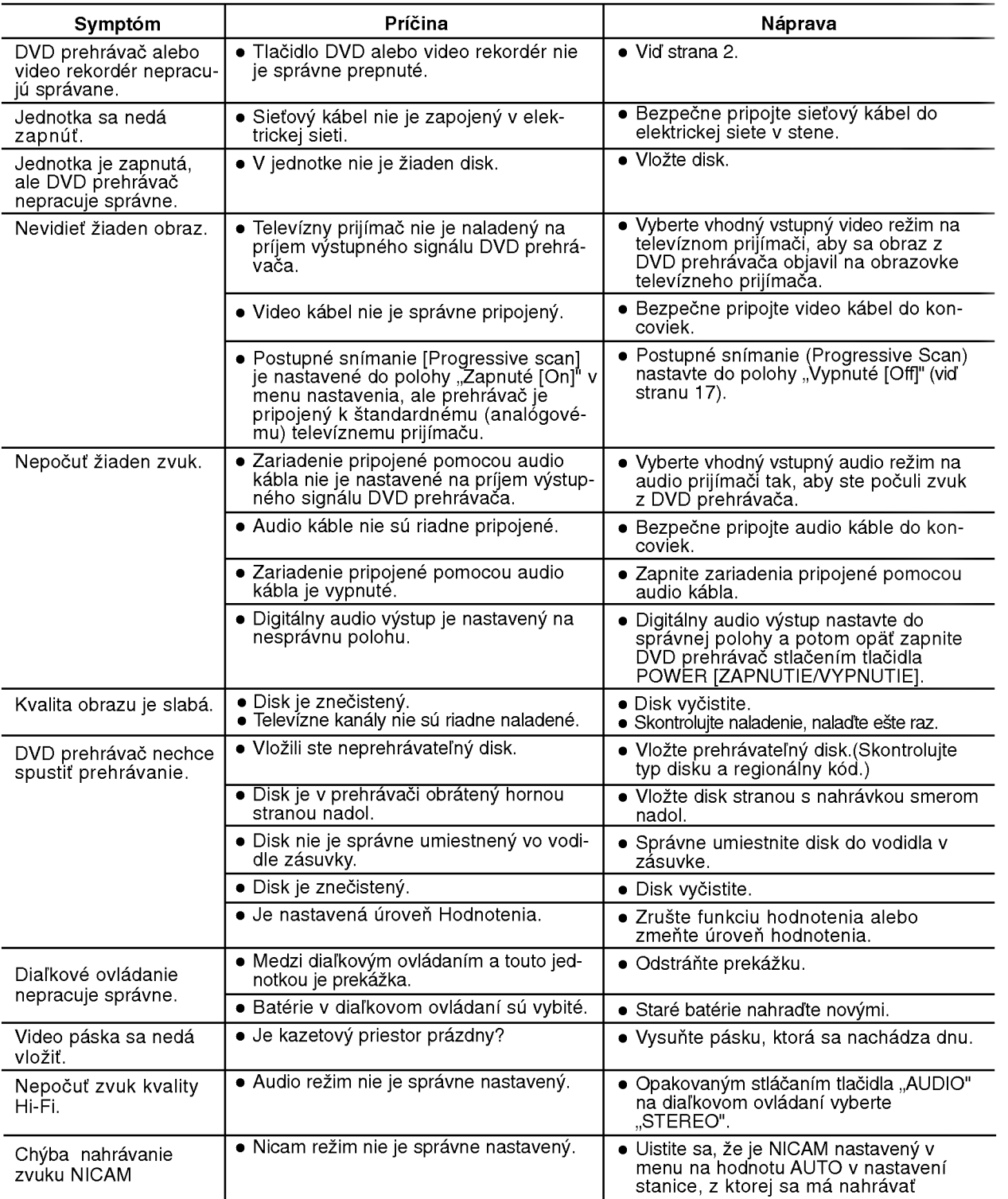

Pred kontaktovaním servisnej opravovne skontrolujte najskôr možnú príčinu problému.

#### Čistenie video hlavy

Po každom vložení alebo vysunutí videokazety z tohto video rekordéra, video hlava sa automaticky vyčistí. To znamená, že ďalšie čistenie video hlavy by nemalo byť potrebné.

Avšak nečistoty hromadiace sa na video hlave po dlhom čase môžu spôsobiť zníženie jasnosti obrazu alebo rušený obraz. Vysokokvalitné video kazety by nemali na video hlave zanechávať nečistoty, ale staré alebo poškodené môžu.

## Zoznam jazykových kódov

Zadajte príslušné číslo kódu pre počiatočné nastavenie "Audio disku", "Titulky disku" a/alebo "Menu disku". (Vid strana 17.).

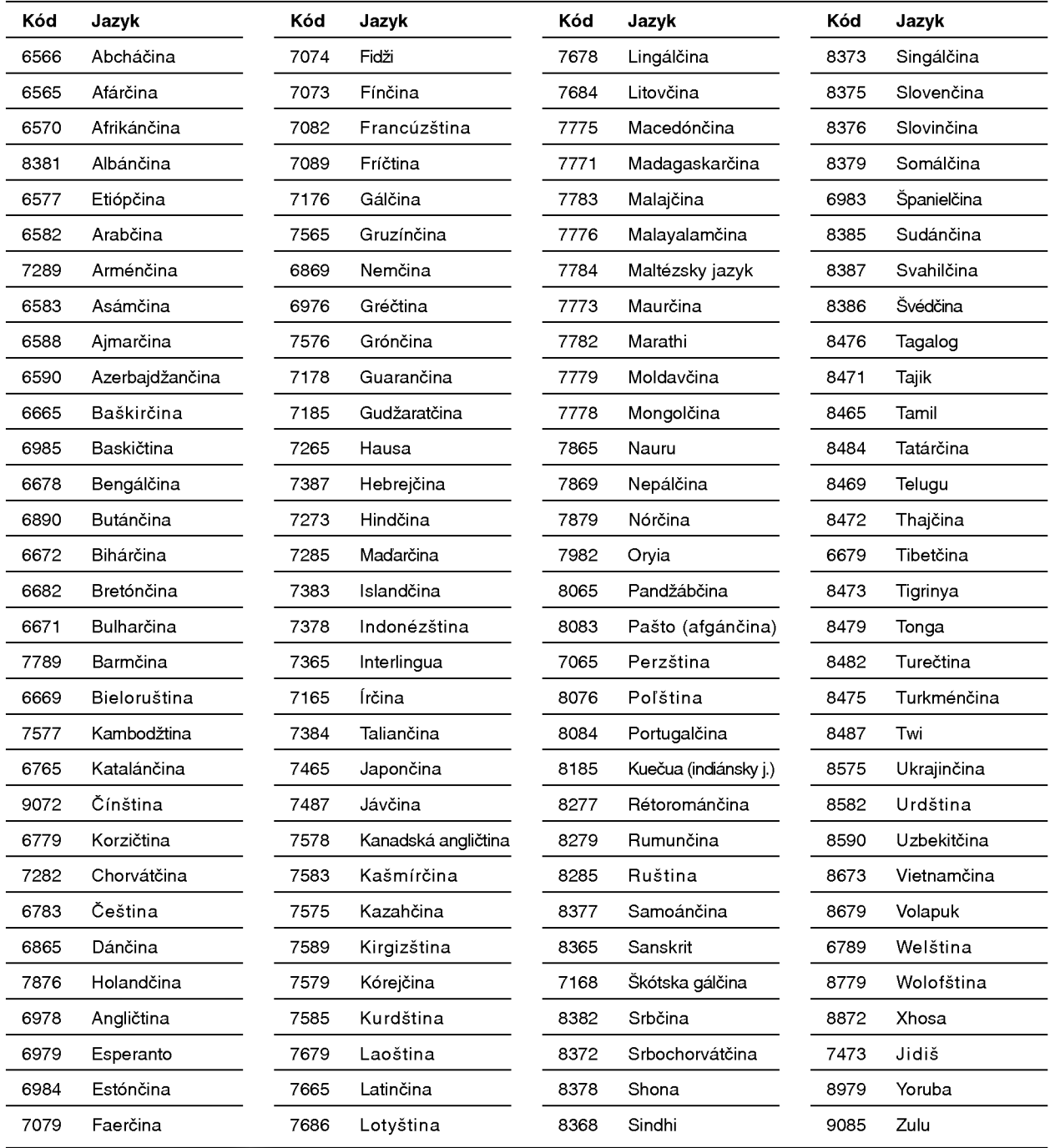

## Zoznam kódov krajín

Pri počiatočnom nastavení zadajte príslušný kód krajiny "Kód krajiny" (Viď strana 19.)

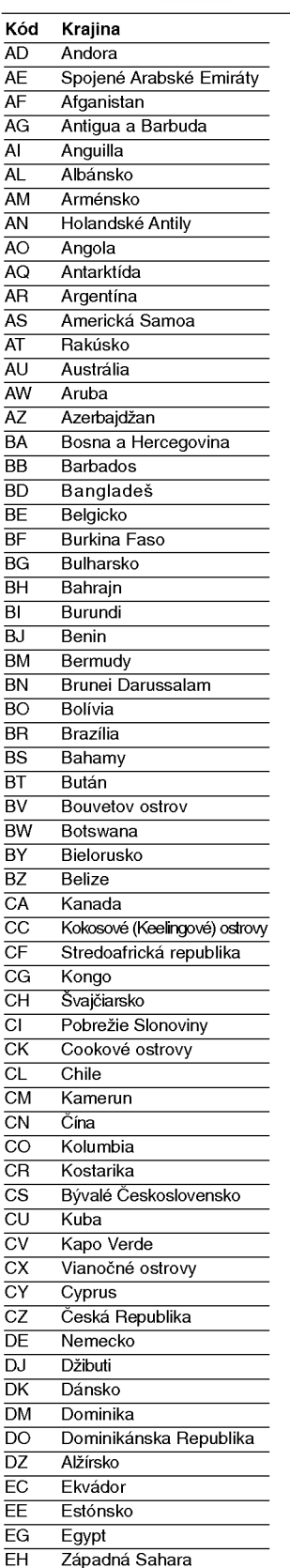

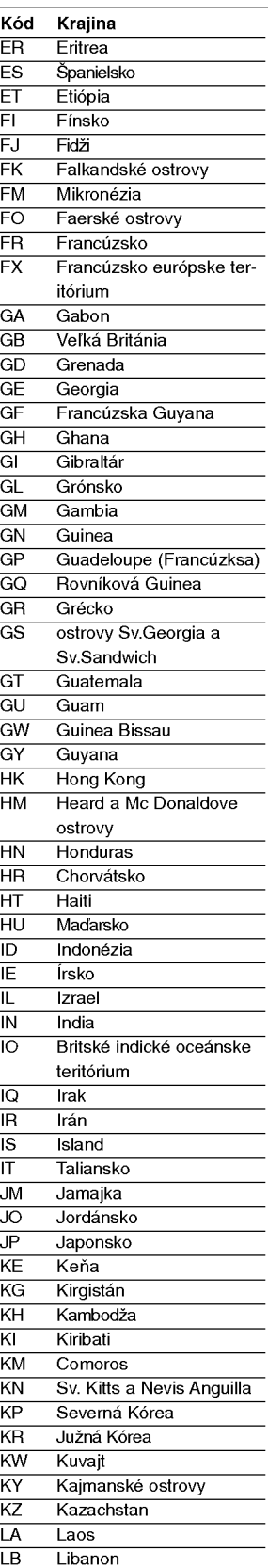

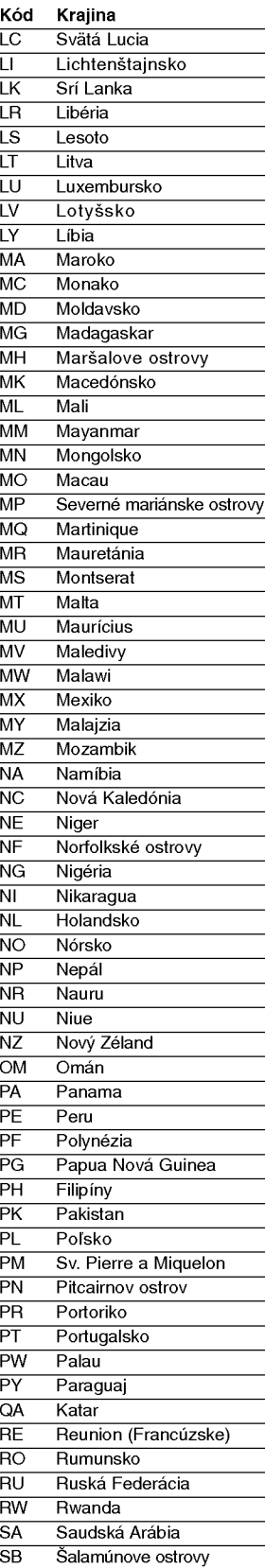

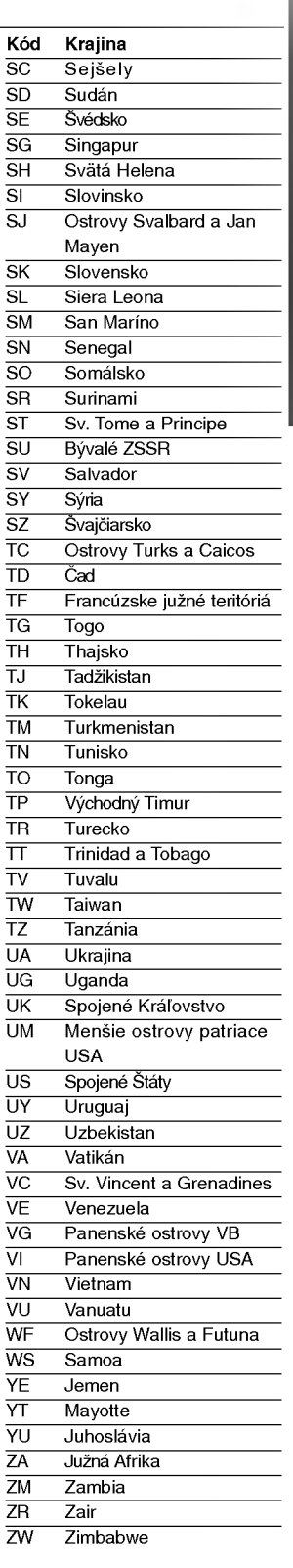

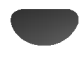

### Technické vlastnosti

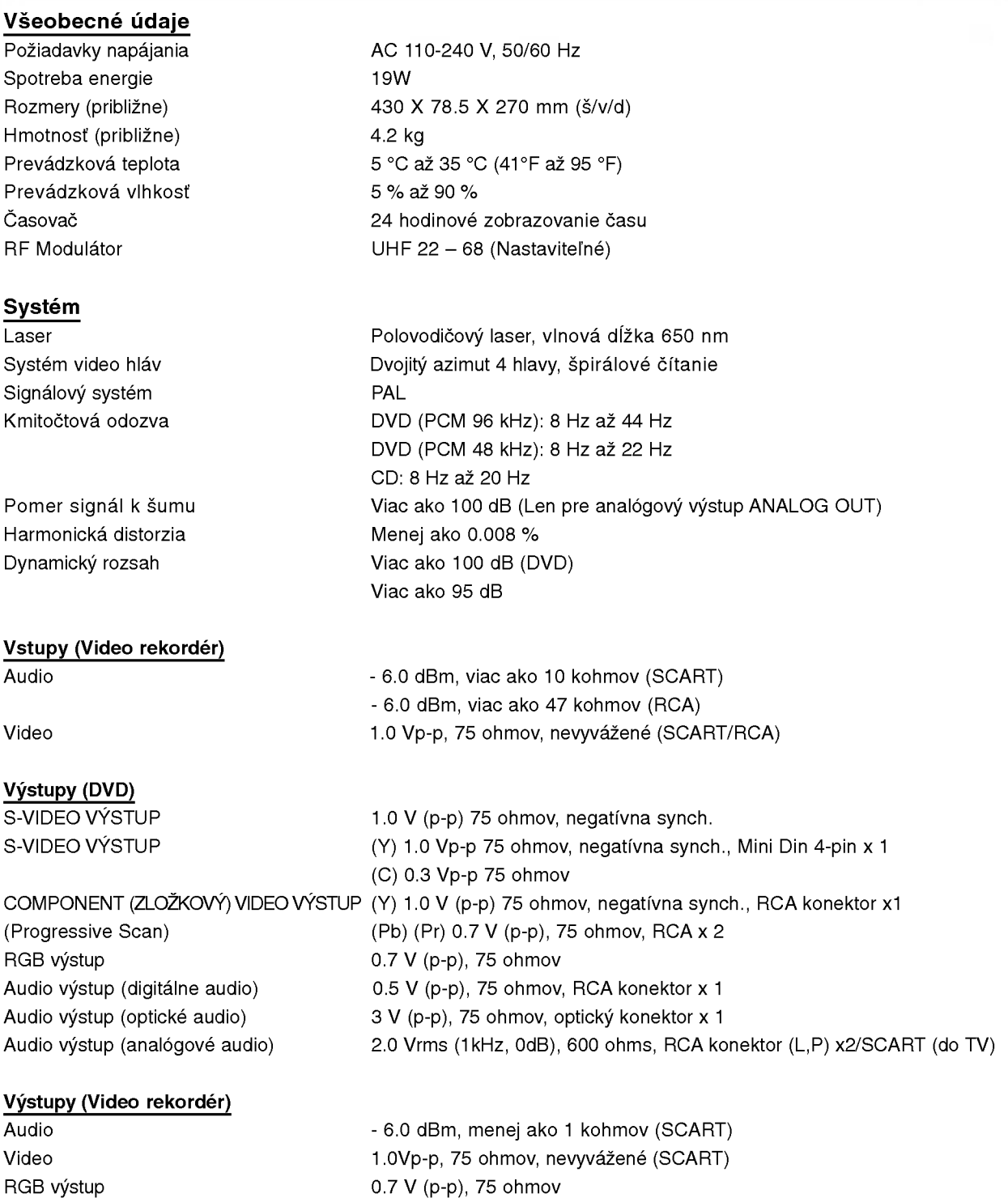

· Dizajn a technické vlastnosti môže výrobca kedykoľvek zmeniť bez akéhokoľvek predchádzajúceho oznámenia.

Vyrobené v licencii s Dolby Laboratories. "Dolby", "Pro Logic", a symbol dvojité D sú obchodnými známkami spoločnosti Dolby Laboratories.

"DTS" a "DTS Digital Out" sú ochrannými známkami spoločnosti Digital Theater Systems, Inc.